Федеральное государственное образовательное бюджетное учреждение высшего образования «Финансовый университет при Правительстве Российской Федерации» (Финуниверситет)

> Самарский финансово-экономический колледж (Самарский филиал Финуниверситета)

УТВЕРЖДАЮ Заместитель директора по учебнометодической работе **Л.А Косенкова** grebhaved 20 22 r.  $\frac{d}{dx}$ W.

# ФОНД ОЦЕНОЧНЫХ СРЕДСТВ ПО ДИСЦИПЛИНЕ «ОП.11 КОМПЬЮТЕРНЫЕ СЕТИ»

# СПЕЦИАЛЬНОСТЬ: 09.02.07 ИНФОРМАЦИОННЫЕ СИСТЕМЫ И ПРОГРАММИРОВАННИЕ

Фонд оценочных средств по дисциплине разработан в соответствии с рабочей программой по дисциплине «Компьютерные сети», с федеральным государственным образовательным стандартом среднего профессионального образования по специальности 09.02.07 Информационные системы и программирование, утвержденного приказом Министерства образования и науки Российской Федерации от 09.12.2016 года № 1547

1

Присваиваемая квалификация: администратор баз данных

Разработчики:

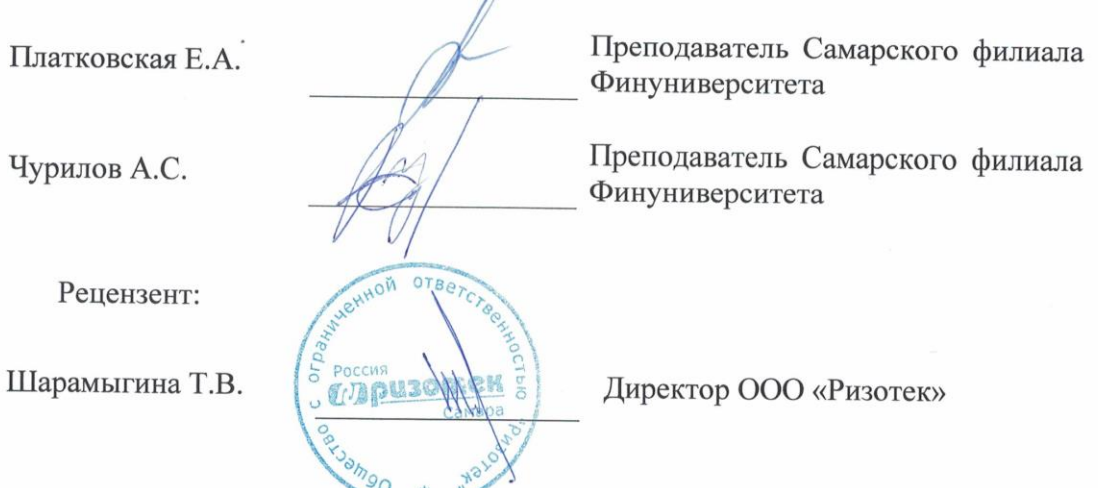

Фонд оценочных средств дисциплины рассмотрен и рекомендован к утверждению на заседании предметной (цикловой) комиссии естественно-математических дисциплин

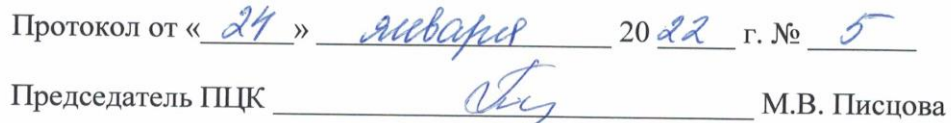

### 1. Паспорт комплекта контрольно-оценочных средств

Фонд оценочных средств (ФОС) предназначен для контроля и оценки образовательных достижений обучающихся, освоивших программу учебной дисциплины ОП.11 Компьютерные сети.

ФОС включают контрольные материалы для проведения текущего контроля и промежуточной аттестации в форме экзамена.

ФОС разработаны на основании положений:

основной профессиональной образовательной программы по специальности СПО 09.02.07 Информационные системы и программирование;

рабочей программы учебной дисциплины ОП.11Компьютерные сети.

В результате освоения учебной дисциплины обучающийся должен уметь:

Организовывать и конфигурировать компьютерные сети;

Строить и анализировать модели компьютерных сетей;

Эффективно использовать аппаратные и программные компоненты компьютерных сетей при решении различных задач;

Выполнять схемы и чертежи по специальности с использованием прикладных программных средств;

Работать с протоколами разных уровней (на примере конкретного стека протоколов: TCP/IP, IPX/SPX);

Устанавливать и настраивать параметры протоколов;

Обнаруживать и устранять ошибки при передаче данных;

В результате освоения учебной дисциплины обучающийся должен знать:

Основные понятия компьютерных сетей: типы, топологии, методы доступа к среде передачи;

Аппаратные компоненты компьютерных сетей;

Принципы пакетной передачи данных;

Понятие сетевой модели;

Сетевую модель OSI и другие сетевые модели;

Протоколы: основные понятия, принципы взаимодействия, различия и особенности распространенных протоколов, установка протоколов в операционных системах;

Адресацию в сетях, организацию межсетевого воздействия.

В процессе практических занятий обеспечивается формирование и развитие универсальных учебных действий в контексте преемственности формирования общих компетенций и профессиональных компетенций:

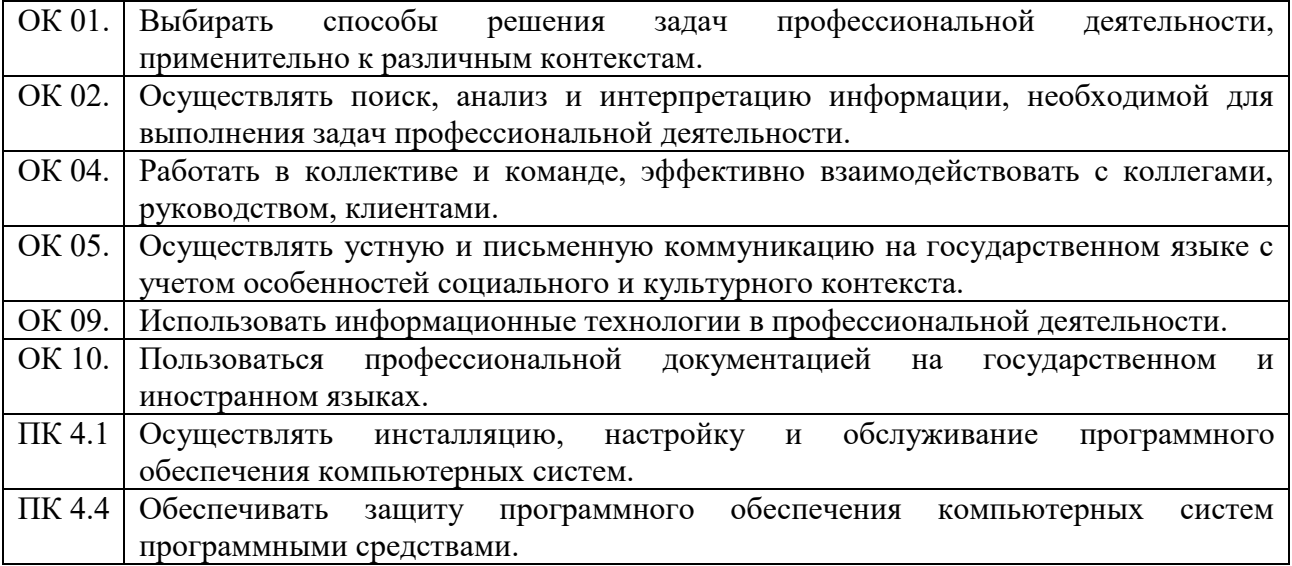

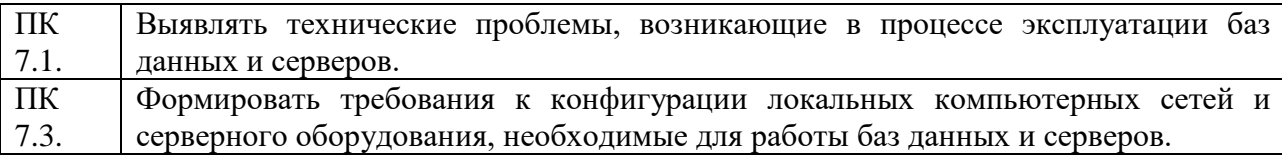

# **ПАСПОРТ ФОНДА ОЦЕНОЧНЫХ СРЕДСТВ**

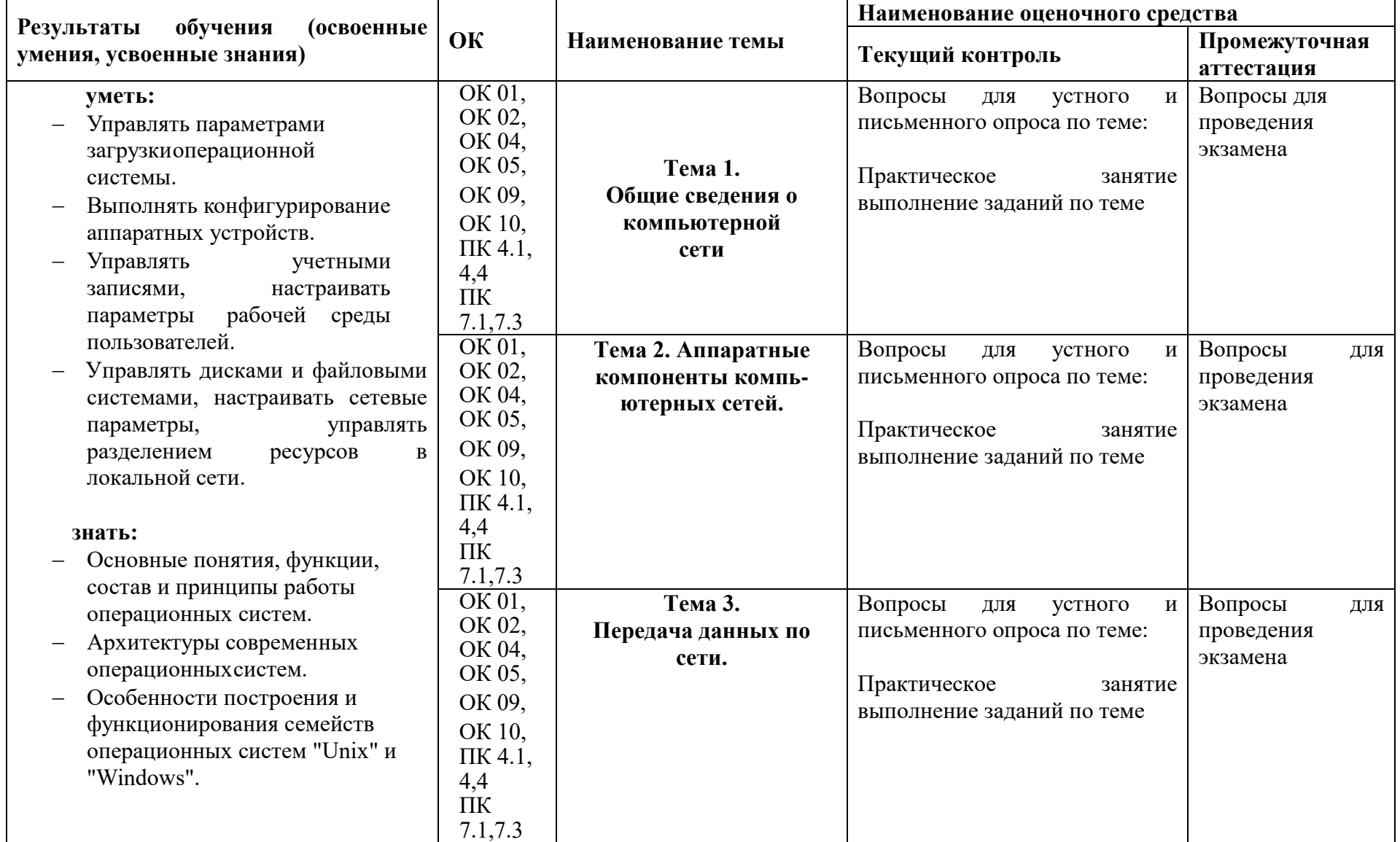

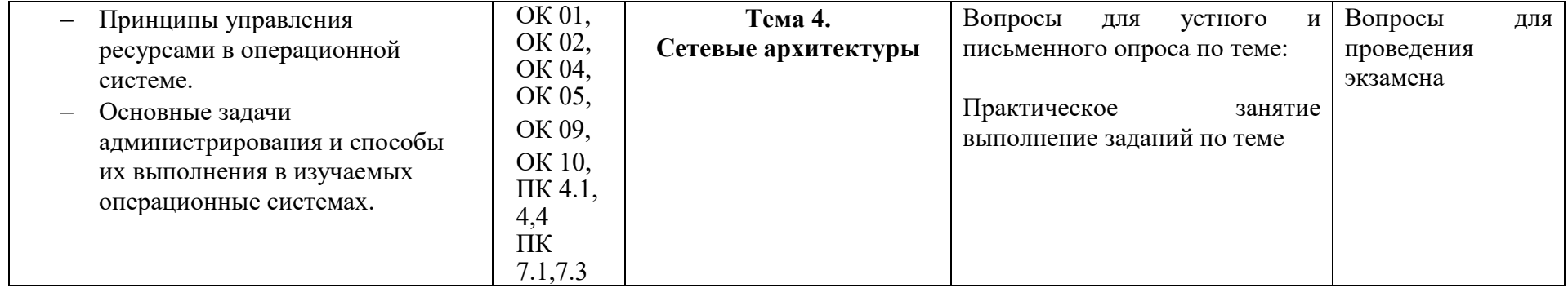

#### **Организация контроля и оценки освоения программы**

### **6. Структура контрольных заданий**

#### **Практическое занятие**

*форма текущего контроля*

**по теме:** «Построение схемы компьютерной сети».

**Цель:** осуществлять построение схемы компьютерной сети.

**По завершению практического занятия студент должен уметь:** осуществлять анализ конфигурации вычислительной машины.

**Продолжительность:** 2 аудиторных часа (90 минут)

#### **Необходимые принадлежности**

Компьютеры, программное обеспечение, интернет

#### **Задание:**

## **Создание сети.**

1. Возьмите сетевой кабель. Один его разъем подключите к сетевой карте ноутбука, так, чтобы он плотно и полностью в него зашел (о чем обычно свидетельствует щелчок зажима). Другой конец кабеля точно так же подключите к одному из портов концентратора HUB. Порты находятся на задней панели концентратора.

2. Точно так же подключите другой ноутбук.

3. Сеть установлена, теперь ее необходимо настроить.

#### **Настройка сети.**

Настройка сети заключается в установке протоколов, которые необходимы для ее работы.

*Запомните***. Протокол – это определенный язык, посредством которого компьютеры сети обмениваются между собой данными.** В нашей сети рабочим протоколом будет протокол TCP/IP. Чтобы компьютеры могли обмениваться между собой данными этот протокол должен быть установлен на всех компьютерах, которые находятся в сети.

На **Ноутбуке №2** протокол TCP/IP уже установлен, нам осталось установить и настроить этот протокол на **Ноутбуке №1** (см. схему сети). *Помните*, что все пункты настройки должны выполняться в той последовательности, в которой они указаны. Не нарушайте последовательность настройки.

На **Ноутбуке №1** выполните следующие действия:

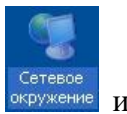

1. Шелкните правой кнопкой мыши по значку «Сетевое окружение» <sup>окружение</sup> и выберите пункт «**Свойства**». Откроется окно с настройками сети.

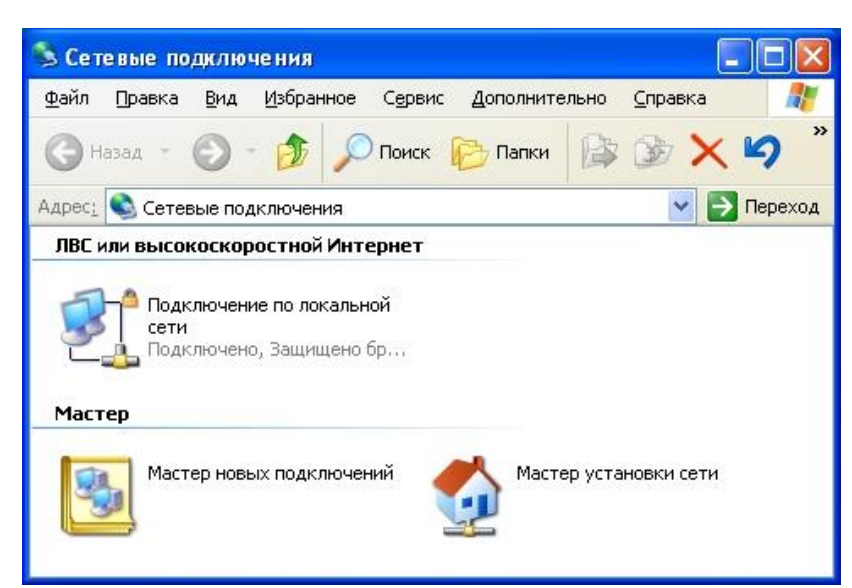

Щелкните правой кнопкой мыши на пиктограмму «Подключение к локальной сети» и выберите пункт «**Свойства**». Откроется окно настроек подключения к локальной сети.

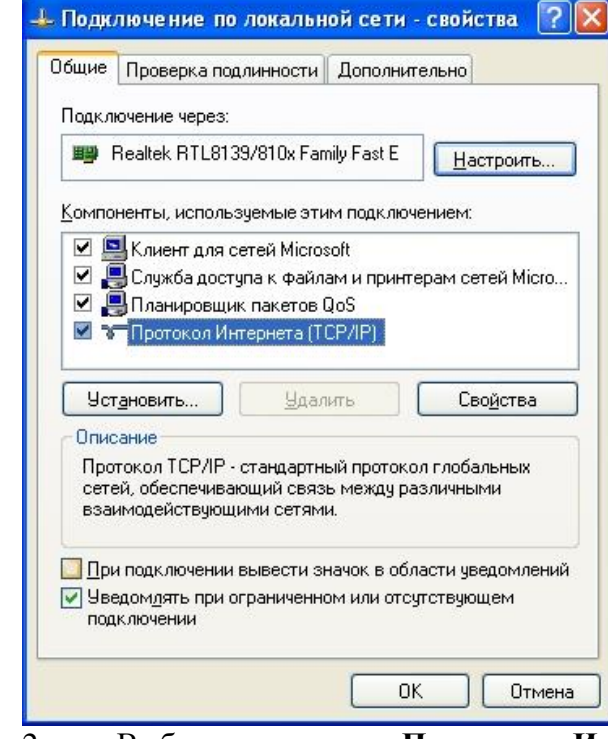

2. Выберите пункт «**Протокол Интернета (TCP/IP)»** и нажмите кнопку «**Свойства**». Откроется окно настроек протокола TCP/IP.

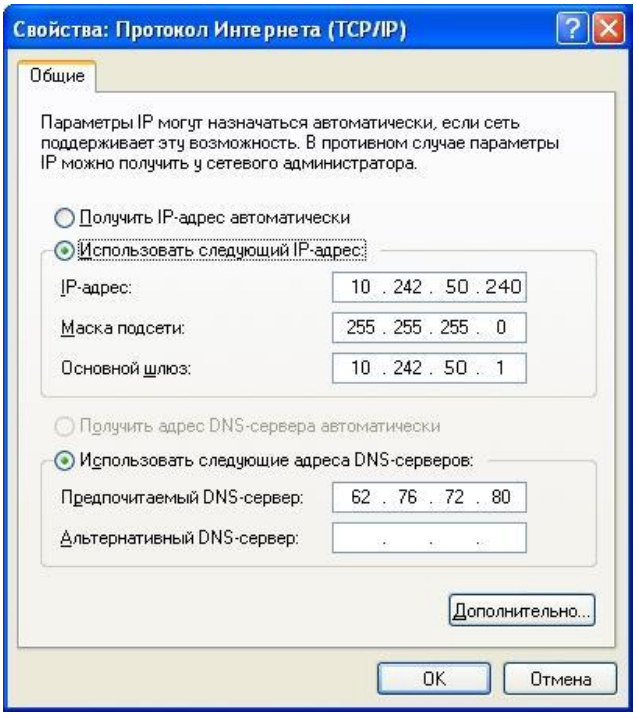

Теперь нам необходимо задать конкретные настройки, необходимые для работы 3. протокола. У каждого компьютера в сети эти настройки должны быть индивидуальны. Введите в точности те установки, которые изображены на рисунке.

Злесь

10.242.50.240 - это IP-адрес компьютера в сети.

255.255.255.0 - маска подсети. Это специальный параметр, который вместе с адресом однозначно определяет сеть, в которой находится компьютер.

После ввода настроек протокола нажмите «ОК», окно «Свойства ТСР/IР»  $\overline{4}$ . закроется. Нажмите «ОК» в окне «Подключение по локальной сети». Окно настроек подключения закроется.

#### Сеть настроена для работы, теперь ее работу нужно проверить. Проверка работы сети.

После того, как сеть настроена, нужно проверить ее работу и убедиться, что компьютеры могут обмениваться данными между собой. Необходимо знать, что в сети могут существовать самые разные службы и сервисы, каждый из который выполняет свои задачи. В которую мы настроили работают две службы: локальный WEB-сервер, сети. предназначенный для размещения HTML-страниц в сети, и Служба файлов и принтеров сети Microsoft, посредством которой производится обмен файлами и совместная работа с ними.

Сначала проверим работу WEB-сервера. Для того, чтобы проверить работу WEBсервера, запустите на Ноутбуке №2 обозреватель Интернета InternetExplorer и в его адресной строке введите http://10.242.50.1/net/

#### Если страница загрузится, действуйте в соответствии с указаниями, написанными на этой странице.

Если страница не загрузилась, значит сеть настроена неправильно. Тогда сделайте следующее:

Убедитесь что разъемы сетевых кабелей надежно и плотно соединены с 1. ноутбуками и концентратором HUB.

Проверьте еще раз настройки протокола ТСР/IР и убедитесь что они введены  $2<sub>1</sub>$ правильно. IP-адрес должен быть -  $10.242.50.240$ , маска подсети - 255.255.255.0

 $3.$ Убедитесь что блок питания концентратора HUB включен в розетку.

#### Практическое занятие

форма текущего контроля

по теме: «Построение одноранговой сети».

Цель: осуществлять построение одноранговой сети.

По завершению практического занятия студент должен уметь: осуществлять анализ конфигурации вычислительной машины.

Продолжительность: 2 аудиторных часа (90 минут)

#### Необходимые принадлежности

Компьютеры, программное обеспечение, интернет

Задание:

1. Заполнить таблицу сравнительной характеристики основных типов кабельных систем

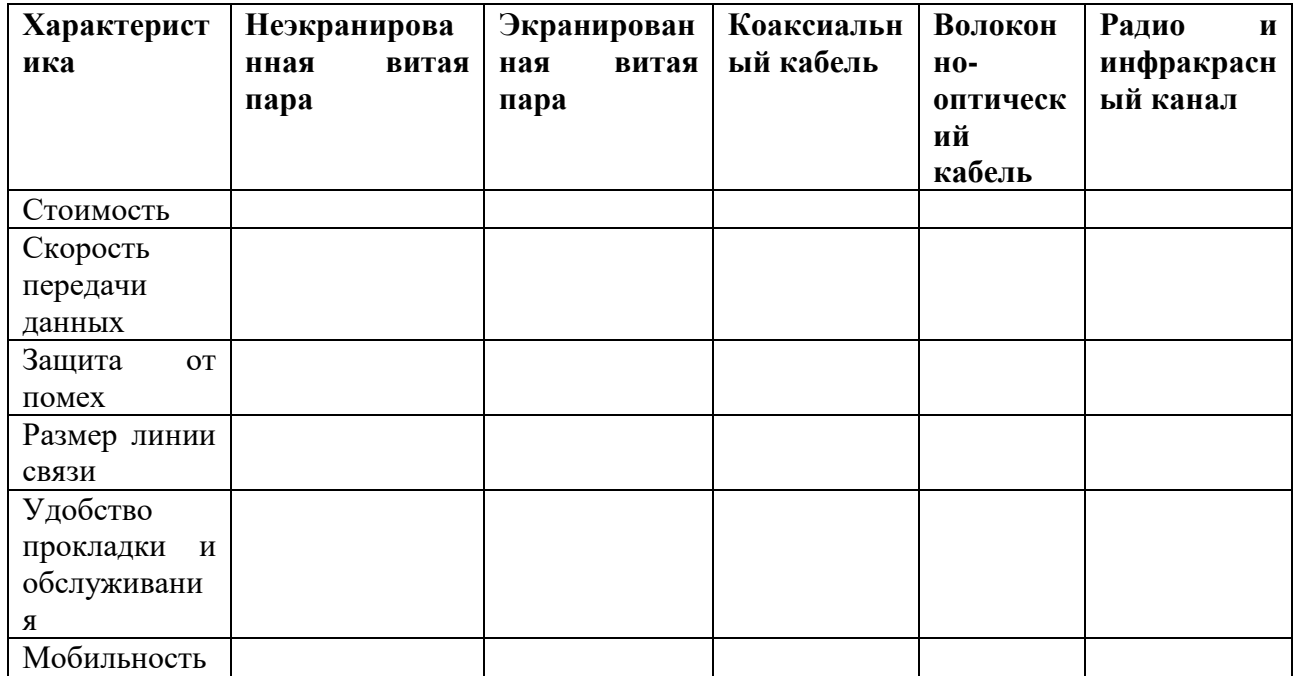

2. Записать факторы, которые необходимо использовать при выборе сетевого оборудования в тетрадь для практических и лабораторных работ.

3. Записать в тетраль для практических и лабораторных работ виды компьютерных сетей.

4. Заполнить таблицу сравнительной характеристики ЛВС с разной организацией управления

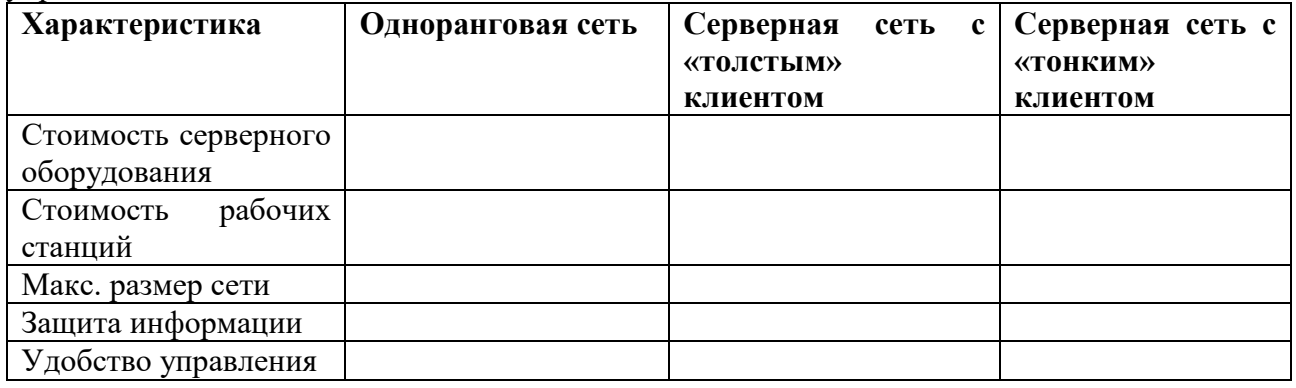

#### Контрольные вопросы

1. Какие существуют основные факторы, которые необходимо использовать при выборе сетевого оборудования?

2. Какие существуют виды компьютерных сетей?

3. Какие существуют основные критерии оценки локальных вычислительных сетей?

#### **Практическое занятие**

*форма текущего контроля*

**по теме:** «Монтаж кабельных сред технологий Ethernet».

**Цель:** осуществлять монтаж кабельных сред технологий Ethernet.

**По завершению практического занятия студент должен уметь:** осуществлять монтаж кабельных сред технологий Ethernet.

**Продолжительность:** 2 аудиторных часа (90 минут)

#### **Необходимые принадлежности**

Компьютеры, программное обеспечение, интернет

#### **Основные сведения**

Выбор согласованных протоколов для передачи данных (выбор сетевой технологии) – одна из важнейших и наиболее сложных задач, возникающих в процессе проектирования ЛВС. В зависимости от метода доступа к передающей среде (каналу передачи данных), различают следующие сетевые технологии:

- Технология Ethernet;
- **Технология Token Ring;**
- Технология Arcnet.

Указанные технологии реализованы на базе международных стандартов Института Инженеров по Электротехнике и Радиоэлектронике (IEEE) и являются широко распространенными в настоящее время (в последнее время использование технологии Arcnet значительно уменьшилось).

На скорость и надежность передачи данных, а также на максимальный размер сети существенное влияние оказывает и выбор кабельной системы, используемой для соединения сегментов сети и отдельных компьютеров. В настоящее время используют такие типы кабельной системы как экранированная и неэкранированная витая пара, толстый и тонкий коаксиальный кабель, одномодовый и многомодовый волоконно-оптический кабель, радио и инфракрасные каналы.

При выборе сетевого оборудования необходимо учитывать многие факторы, в том числе:

 Требования к скорости и интенсивности передачи данных в проектируемой ЛВС (по сети в целом и по отдельным сегментам);

- Требования к структуре сети и возможный выбор сетевых топологий;
- Выбранную сетевую технологию (Ethernet, TokenRing, Arcnet и т.п.);

 Выбранные типы кабеля сети, требования к максимальному размеру сети (в том числе отдельных соединяющих сегментов) и защищенности от помех.

 Стоимость и технические характеристики конкретных аппаратных средств (сетевых адаптеров, повторителей, концентраторов, коммутаторов, мостов, маршрутизаторов и др.);

 Уровень стандартизации оборудования и его совместимость с наиболее распространенными программными средствами;

Следует помнить, что все рассмотренные аспекты выбора сетевой архитектуры должны рассматриваться не в отрыве друг от друга, а комплексно.

При определении характеристик серверного оборудования и оборудования рабочих компьютеров сети следует ориентироваться на требования, выдвинутые в процессе анализа исходных данных. Кроме того, следует принять решение относительно выбора

организации управления в ЛВС. В настоящее время по данному основанию разделяют следующие виды компьютерных сетей:

Одноранговые сети (сети с децентрализованным управлением);

 Серверные сети с «толстым» клиентом (сети с централизованным управлением, прикладное программное обеспечение размещено и на клиенте, и на сервере);

 Серверные сети с «тонким» клиентом (сети с централизованным управлением, прикладное программное обеспечение размещено только на сервере);

Планирование мер по обеспечению информационной безопасности и защиты от сбоев электропитания заключается в выборе дополнительных аппаратных или программных средств, в том числе таких, как:

- Организация межсетевых брандмауеров;
- Применение механизмов шифрования данных;
- Использование электронной цифровой подписи;
- Применение средств контроля и подстановки трафика;

 Использование сверхнадежных RAID-систем для хранения информации на сервере;

 Использование источников бесперебойного питания для обеспечения надежной работы серверных и иных сетевых устройств.

Каждая из приведенных выше мер позволяет повысить соответствующий «показатель качества» проектируемой компьютерной сети, однако стоимость ЛВС при этом также возрастает.

При выборе программного обеспечения для проектируемой сети особое значение имеет выбор *сетевой операционной системы* (СОС). В настоящее время широкое распространение получили СОС NovelNetware и СОС MicrosoftWindows (Server) (разумеется, это не единственные возможные варианты). Многие специалисты указывают, что при примерно равных затратах на покупку ПО, сетевая операционная система обеспечивает более высокий уровень защиты данных от несанкционированного доступа и быстродействия при данном типе сетевого оборудования. Кроме того, эксплуатационные расходы при использовании СОС Novell заметно ниже аналогичных расходов при использовании СОС MicrosoftWindows (особенно для больших ЛВС). С другой стороны, СОС MicrosoftWindows обеспечивают более высокий уровень совместимости с программным обеспечением рабочих компьютеров сети, что положительно сказывается на эффективности работы ЛВС. Поэтому для небольших и средних компьютерных сетей использование СОС MicrosoftWindows является вполне оправданным.

#### **Задание**

1. Заполнить таблицу сравнительной характеристики основных типов кабельных систем

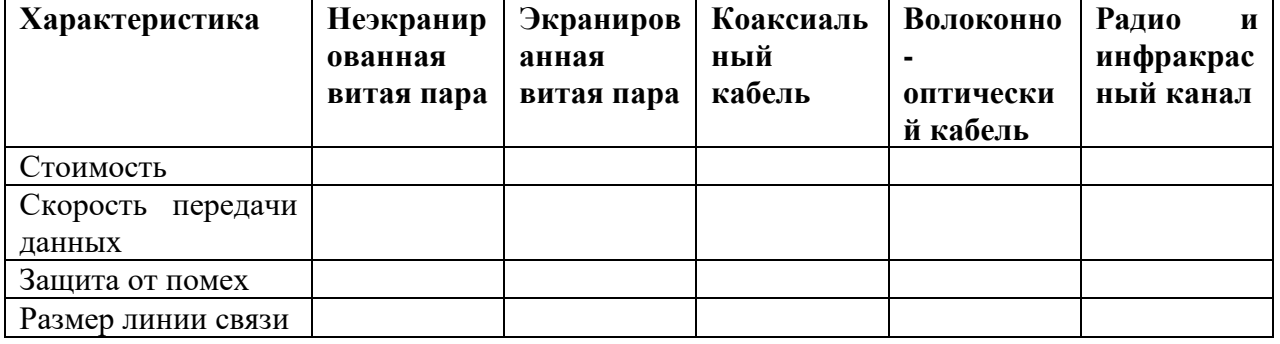

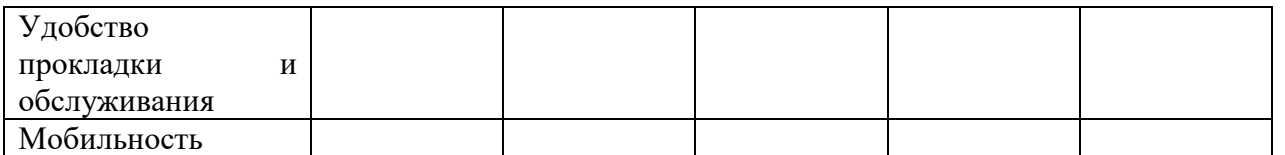

2. Записать факторы, которые необходимо использовать при выборе сетевого оборудования в тетрадь для практических и лабораторных работ.

3. Записать в тетрадь для практических и лабораторных работ виды компьютерных сетей:

4. Заполнить таблицу сравнительной характеристики ЛВС с разной организацией управления

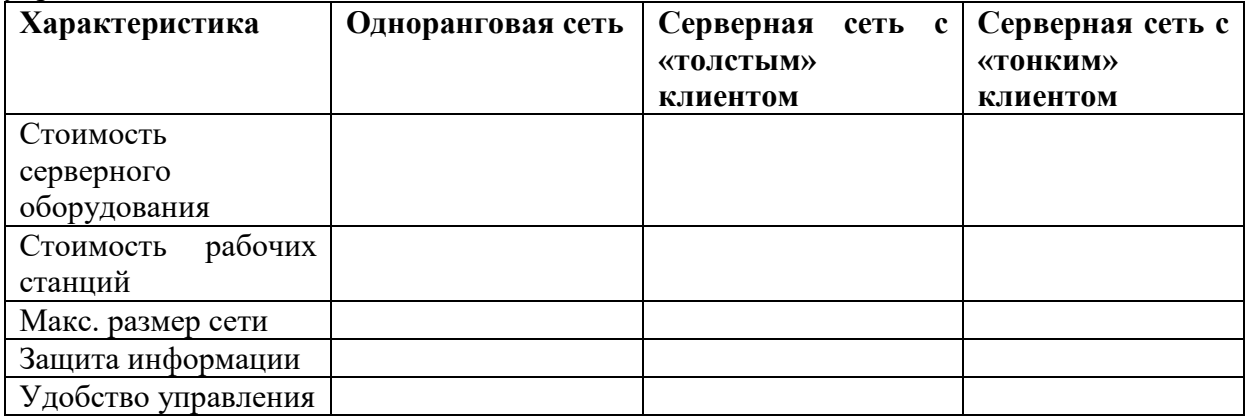

#### **Контрольные вопросы**

1. Раскройте понятие и виды топологий.

2. Что такое одноранговая сеть?

3. Какие существуют основные критерии оценки локальных вычислительных сетей?

#### **Практическое занятие**

*форма текущего контроля* **по теме:** «Монтаж кабельных сред технологий Ethernet».

**Цель:** осуществлять монтаж кабельных сред технологий Ethernet.

**По завершению практического занятия студент должен уметь:** осуществлять монтаж кабельных сред технологий Ethernet.

**Продолжительность:** 2 аудиторных часа (90 минут)

#### **Необходимые принадлежности**

Компьютеры, программное обеспечение, интернет

#### **Основные сведения**

Выбор согласованных протоколов для передачи данных (выбор сетевой технологии) – одна из важнейших и наиболее сложных задач, возникающих в процессе проектирования ЛВС. В зависимости от метода доступа к передающей среде (каналу передачи данных), различают следующие сетевые технологии:

- Технология Ethernet;
- **Технология Token Ring:**
- Технология Arcnet.

Указанные технологии реализованы на базе международных стандартов Института Инженеров по Электротехнике и Радиоэлектронике (IEEE) и являются широко распространенными в настоящее время (в последнее время использование технологии Arcnet значительно уменьшилось).

На скорость и надежность передачи данных, а также на максимальный размер сети существенное влияние оказывает и выбор кабельной системы, используемой для соединения сегментов сети и отдельных компьютеров. В настоящее время используют такие типы кабельной системы как экранированная и неэкранированная витая пара, толстый и тонкий коаксиальный кабель, одномодовый и многомодовый волоконно-оптический кабель, радио и инфракрасные каналы.

При выборе сетевого оборудования необходимо учитывать многие факторы, в том числе:

 Требования к скорости и интенсивности передачи данных в проектируемой ЛВС (по сети в целом и по отдельным сегментам);

Требования к структуре сети и возможный выбор сетевых топологий;

• Выбранную сетевую технологию (Ethernet, TokenRing, Arcnet и т.п.);

 Выбранные типы кабеля сети, требования к максимальному размеру сети (в том числе отдельных соединяющих сегментов) и защищенности от помех.

 Стоимость и технические характеристики конкретных аппаратных средств (сетевых адаптеров, повторителей, концентраторов, коммутаторов, мостов, маршрутизаторов и др.);

 Уровень стандартизации оборудования и его совместимость с наиболее распространенными программными средствами;

Следует помнить, что все рассмотренные аспекты выбора сетевой архитектуры должны рассматриваться не в отрыве друг от друга, а комплексно.

При определении характеристик серверного оборудования и оборудования рабочих компьютеров сети следует ориентироваться на требования, выдвинутые в процессе анализа исходных данных. Кроме того, следует принять решение относительно выбора организации управления в ЛВС. В настоящее время по данному основанию разделяют следующие виды компьютерных сетей:

Одноранговые сети (сети с децентрализованным управлением);

 Серверные сети с «толстым» клиентом (сети с централизованным управлением, прикладное программное обеспечение размещено и на клиенте, и на сервере);

 Серверные сети с «тонким» клиентом (сети с централизованным управлением, прикладное программное обеспечение размещено только на сервере);

Планирование мер по обеспечению информационной безопасности и защиты от сбоев электропитания заключается в выборе дополнительных аппаратных или программных средств, в том числе таких, как:

- Организация межсетевых брандмауеров;
- Применение механизмов шифрования данных;
- Использование электронной цифровой подписи;
- Применение средств контроля и подстановки трафика;

 Использование сверхнадежных RAID-систем для хранения информации на сервере;

 Использование источников бесперебойного питания для обеспечения надежной работы серверных и иных сетевых устройств.

Каждая из приведенных выше мер позволяет повысить соответствующий «показатель качества» проектируемой компьютерной сети, однако стоимость ЛВС при этом также возрастает.

При выборе программного обеспечения для проектируемой сети особое значение имеет выбор *сетевой операционной системы* (СОС). В настоящее время широкое

распространение получили COC NovelNetware и COC MicrosoftWindows (Server) (разумеется, это не единственные возможные варианты). Многие специалисты указывают, что при примерно равных затратах на покупку ПО, сетевая операционная система обеспечивает более высокий уровень защиты данных от несанкционированного доступа и быстродействия при данном типе сетевого оборудования. Кроме того, эксплуатационные расходы при использовании СОС Novell заметно ниже аналогичных расходов при использовании СОС MicrosoftWindows (особенно для больших ЛВС). С другой стороны, СОС MicrosoftWindows обеспечивают более высокий уровень совместимости с программным обеспечением рабочих компьютеров сети, что положительно сказывается на эффективности работы ЛВС. Поэтому для небольших и средних компьютерных сетей использование СОС MicrosoftWindows является вполне оправданным.

#### Задание

1. Заполнить таблицу сравнительной характеристики основных типов кабельных систем

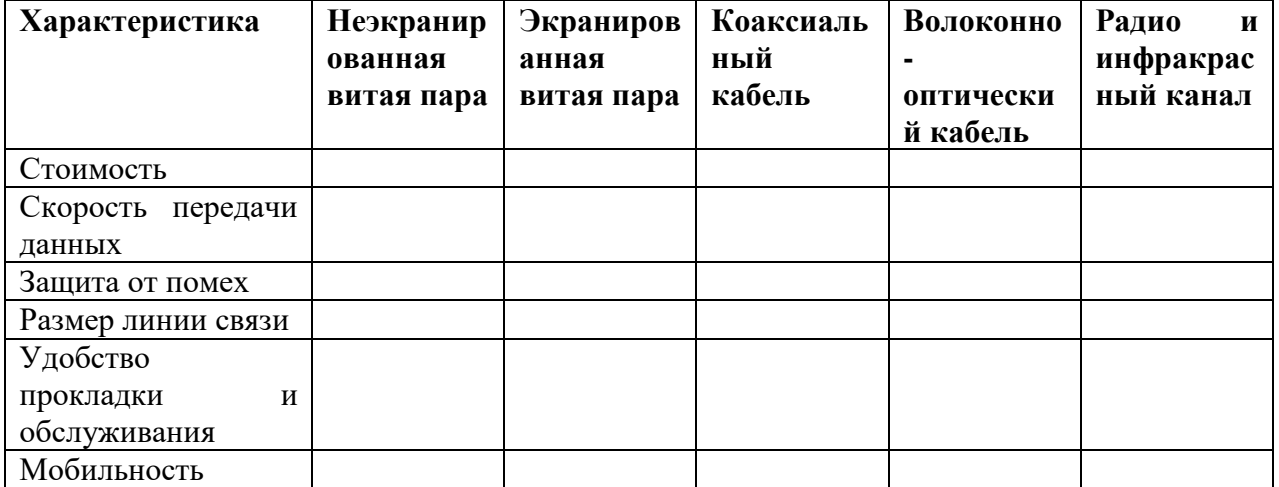

2. Записать факторы, которые необходимо использовать при выборе сетевого оборудования в тетрадь для практических и лабораторных работ.

3. Записать в тетрадь для практических и лабораторных работ виды компьютерных сетей:

4. Заполнить таблицу сравнительной характеристики ЛВС с разной организацией управления

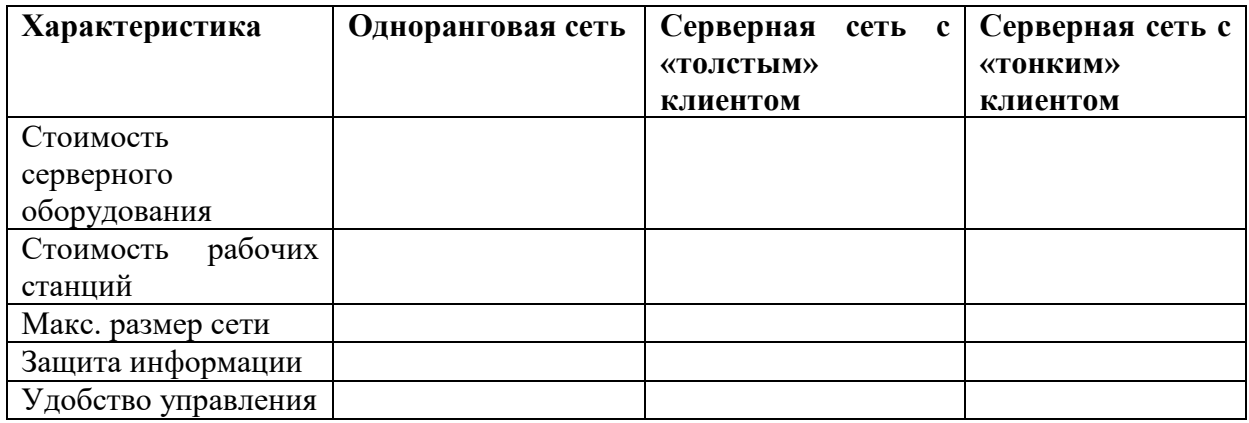

#### Практическое занятие

форма текущего контроля

по теме: «Настройка протоколов TCP/IP в операционных системах».

Цель: осуществлять настройку протоколов ТСР/IР в операционных системах.

По завершению практического занятия студент должен уметь: осуществлять настройку протоколов ТСР/IР в операционных системах.

Продолжительность: 2 аудиторных часа (90 минут)

#### Необходимые принадлежности

Компьютеры, программное обеспечение, интернет

Компьютеры, программное обеспечение: MS Windows'.

#### Основные сведения:

Программы-снифферы - это незаменимый инструмент для изучения того, что происходит в сети. Если знать, что в действительности посылается или принимается «по проводам», то трудные, на первый взгляд, ошибки удается легко найти и исправить. Сниффер представляет собой также важный инструмент для исследований динамики сети, а равно средство обучения.

Пример исследования протокола В качестве примера исследования некоторого протокола с использованием сниффера рассмотрим протокол агр.

Протокол ARP

ARP (англ. AddressResolutionProtocol — протокол разрешения адресов) — сетевой протокол, предназначенный для преобразования IP-адресов (адресов сетевого уровня) в МАСадреса (адреса канального уровня) в сетях ТСР/IР. Он определён в RFC 826.

Данный протокол очень распространенный и чрезвычайно важный. Каждый узел сети имеет как минимум два адреса, физический адрес и логический адрес. В сети Ethernet для идентификации источника и получателя информации используются оба адреса. Информация, пересылаемая от одного компьютера другому по сети, содержит в себе физический адрес отправителя. IP-алрес отправителя, физический алрес получателя и IP-алрес получателя. ARPпротокол обеспечивает связь между этими двумя адресами. Существует четыре типа ARPсообщений: ARP-запрос (ARPrequest), ARP-ответ (ARPreply), RARP-запрос (RARP-request) и RARP-ответ (RARP-reply). Локальный хост при помощи ARP-запроса запрашивает физический адрес хоста-получателя. Ответ (физический адрес хоста-получателя) приходит в виде ARP-ответа. Хост-получатель, вместе с ответом, шлет также RARP-запрос, адресованный отправителю, для того, чтобы проверить его IP адрес. После проверки IP адреса отправителя, начинается передача пакетов данных.

Перед тем, как создать подключение к какому-либо устройству в сети, IP-протокол проверяет свой ARP-кеш, чтобы выяснить, не зарегистрирована ли в нём уже нужная для подключения информация о хосте-получателе. Если такой записи в ARP-кеше нет, то выполняется широковещательный ARP-запрос. Этот запрос для устройств в сети имеет следующий смысл: «Кто-нибудь знает физический адрес устройства, обладающего следующим IP-адресом?» Когда получатель примет этот пакет, то должен будет ответить: «Да, это мой IP-адрес. Мой физический адрес следующий: ...» После этого отправитель обновит свой ARP-кеш, и будет способен передать информацию получателю.

RARP (англ. ReverseAddressResolutionProtocol - обратный протокол преобразования адресов) – выполняет обратное отображение адресов, то есть преобразует аппаратный адрес в  $IP$ -адрес.

Протокол применяется во время загрузки узла (например компьютера), когда он посылает групповое сообщение-запрос со своим физическим адресом. Сервер принимает это сообщение и просматривает свои таблицы (либо перенаправляет запрос куда-либо ещё) в поисках соответствующего физическому IP-адреса. После обнаружения найденный адрес

отсылается обратно на запросивший его узел. Другие станции также могут «слышать» этот диалог и локально сохранить эту информацию в своих ARP-таблицах.

RARP позволяет разделять IP-адреса между не часто используемыми хост-узлами. После использования каким либо узлом IP-адреса он может быть освобождён и выдан другому узлу. RARP является дополнением к ARP, и описан в RFC 903.

Для просмотра ARP-кеша можно использовать одноименную утилиту arp с параметром «-а». Например:

 $D$ :  $>$ arp -a

Interface: 192.168.1.2 --- 0x10003

**Internet Address Physical Address** Type 192.168.1.1  $00-15-e9-b6-67-4f$ dynamic 192.168.1.6  $00-01-4e-00-21-11$ dynamic

Из данного результата команды агр видно, что в кеше на данный момент находится 2 записи и видны соответственно ір-адреса машин и МАС-адреса их сетевых адаптеров.

Записи в ARP-кеше могут быть статическими и динамическими. Пример, данный выше, описывает динамическую запись кеша. Хост-отправитель автоматически послал запрос получателю, не уведомляя при этом пользователя. Записи в ARP-кеш можно добавлять вручную, создавая статические (static) записи кеша. Это можно сделать при помощи команды:

arp -s<IP адрес><MAC адрес>

Также можно удалять записи из ARP-кеша. Это осуществляется путем следующего вызова:

агр - $d$ <IP адрес>

После того, как IP-адрес прошёл процедуру разрешения адреса, он остается в кеше в течение 2-х минут. Если в течение этих лвух минут произошла повторная передача данных по этому адресу, то время хранения записи в кеше продлевается ещё на 2 минуты. Эта процедура может повторяться до тех пор, пока запись в кеше просуществует до 10 минут. После этого запись будет удалена из кеша и будет отправлен повторный ARP-запрос.

ARP изначально был разработан не только для IP протокола, но в настоящее время в основном используется для сопоставления IP- и МАС-адресов.

Посмотрим же на практике как работает протокол ARP/RARP. Для этого воспользуемся сниффером для захвата сетевого трафика.

Рассмотрим пример работы протокола ARP при обращении к машине с адресом 192.168.1.5, выполнив запрос с машины с адресом 192.168.1.2. Для успешного эксперимента предварительно очистим агр-кеш командой

arp -d 192.168.1.5

Для фильтрации ARP/RARP трафика воспользуемся фильтром захвата. В нашем случае это будет простой фильтр

arporrarp

Далее запустим захват трафика командой «Start» и выполним обращение к заданной машине, например, «пропинговав» ее:

D: $\frac{\pi}{92.168.1.5}$ 

Pinging 192.168.1.5 with 32 bytes of data:

Reply from 192.168.1.5: bytes=32 time $\langle$ 1ms TTL=64

Reply from 192.168.1.5: bytes=32 time<1ms TTL=64

Reply from 192.168.1.5: bytes=32 time<1ms TTL=64

Reply from 192.168.1.5: bytes=32 time<1ms TTL=64 Ping statistics for 192.168.1.5:

Packets: Sent = 4, Received = 4, Lost =  $0$  (0% loss),

Approximate round trip times in milli-seconds:

Minimum = 0ms, Maximum = 0ms, Average = 0ms

Так как на момент начала работы утилиты ping в arp-кеше не было информации о MACадресе соответствующего узла, то первоначально система должна выполнить определение это самого MAC-адреса, сгенерировав ARP-запрос и отослав его в сеть широковещательным пакетом. После чего она будет ожидать ответа от заданного узла.

Посмотрим же, что мы получим на практике. После остановки сниффера мы должны увидеть результат схожий с тем, что отображен на рис. 8. В нашем случае мы видим 2 захваченных пакета: ARP-запрос и ARP-ответ.

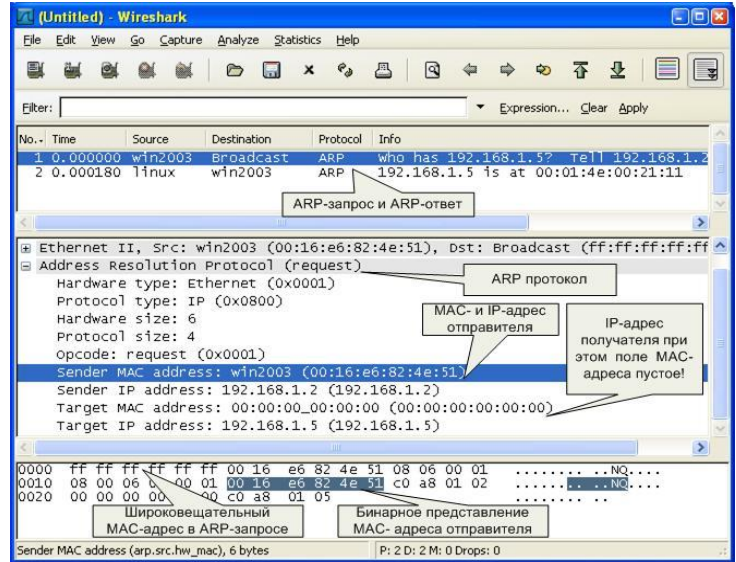

**Рис. 8.** Анализ ARP-запроса

Проанализируем полученные пакеты. Сначала рассмотрим ARP-запрос (пакет №1). Выделив пакет курсором, мы получаем его раскладку по протоколам (Ethernet+ARP) в среднем окне. Wireshark очень наглядно «раскладывает» заголовок протокола по полям.

Мы можем видеть, что в пакете указаны MAC- и IP-адреса отправителя («SenderMACaddress» и «SenderIPaddress» соответственно). Это параметры машины, с которой выполняется запрос. В данном случае запрос направлен на получения («Opcode: request» – запрос) МАС-адреса машины, у которой IP-адрес («Protocoltype: IP») 192.168.1.5 («TargetIPaddress»). При этом поле «TargetMACaddress» обнулено. Так как получатель ARPзапроса на момент запроса не известен, Ethernet-пакет отправляется всем машинам в данном локальном сегменте, о чем сигнализирует MAC адрес Ethernet-пакета «ff:ff:ff:ff:ff:ff».

*Примечание.* Обратите внимание, что пакет представляет собой бинарную последовательность и сниффер выполняет большую работу по преобразованию полей из бинарного представления в удобочитаемый вариант.

Все работающие машины в сети получают пакет с ARP-запросом, анализируют его, а ответ отсылает только та машина, чей IP-адрес соответствует IP-адресу в запросе. Таким образом, второй полученный пакет является ARP-ответом (см. рис. 9). Это следует из параметра поля «Opcode: reply». Обратите внимание, что данный пакет был отправлен именно той машиной, чей MAC-адрес нас и интересовал («SenderIPaddress: 192.168.1.5»). При этом поле «SenderMACaddress» заполнено значением «00:01:4E:00:21:11».

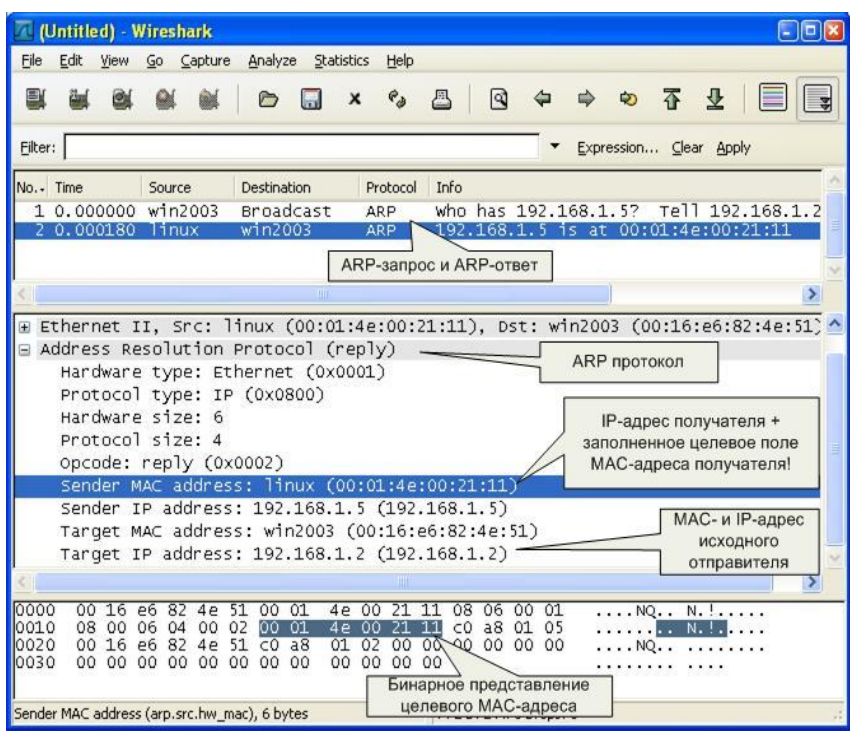

Примечание.

Обратите внимание на поле «Info» в списке захваченных пакетов. Сниффер и тут упрощает анализ сетевого трафика, полсказывая назначение пакетов ©

Теперь мы можем ПОВТОРНО просмотреть ARP-кеш  $\overline{\mathbf{M}}$ сверить данные в нем с данными, которые мы узнали из анализа пакетов ARPзапрос/ответа:

 $D:\rangle$ -arp -a

Interface:

192.168.1.2 --- 0x10003 Internet Address **Physical Address** Type 192.168.1.5

Рис. 9. Анализ ARP-ответа

#### $00-01-4e-00-21-11$ dvnamic

Стоит также отметить, что в реальных условиях в локальной сети с большим количеством машин агр/гагр трафик бывает гораздо более интенсивным.

Порядок выполнения:

 $1.$ Изучить интерфейс программы Wireshark  $(\C{row.mekit.ru\dfs\work\wireshark})$ 

Захватить 100 произвольных пакетов. Определить статистические данные:  $2.$ 

процентное соотношение трафика разных протоколов в сети;

среднюю скорость кадров/сек;

среднюю скорость байт/сек;

минимальный, максимальный и средний размеры пакета;

степень использования полосы пропускания канала (загрузку сети).

Зафиксировать 20 IP-пакетов. Определить статистические данные:  $3.$ 

процентное соотношение трафика разных протоколов стека tcp/ip в сети;

средний, минимальный, максимальный размеры пакета.

 $\overline{4}$ . Выполнить анализ ARP-протокола по примеру из методических указаний.

 $5<sub>1</sub>$ На примере любого IP-пакета указать структуры протоколов Ethernet и IP, Отметить поля заголовков и описать их.

Проанализировать 6.  $\mathbf{M}$ описать принцип работы утилиты *ping.* При этом описать все протоколы, используемые утилитой. Описать все поля протоколов. Составить лиаграмму взаимолействия машин при работе **УТИЛИТЫ** ping.

#### Контрольные вопросы

1. Каковы основные цели мониторинга сетевого трафика?

 $\overline{2}$ . Чем отличается мониторинг трафика от фильтрации?

- $\overline{3}$ . Каково назначении класса программ-снифферов?
- $\mathbf{A}$ Какие основные функции выполняют снифферы?

Зачем  $5<sub>1</sub>$ используются отображения фильтры  $\mathbf{M}$ фильтры захвата сниффераWireshark? В чем их отличие?

6. Какие базовые функции статистической обработки захваченных пакетов имеет снифферWireshark?

Какие задачи рассчитан решать протокол ARP?  $7<sub>1</sub>$ 

#### Практическое занятие

форма текущего контроля

по теме: «Работа с диагностическими утилитами протокола TCP/IP».

Цель: научитьсяработать с диагностическими утилитами протокола ТСР/IР.

По завершению практического занятия студент должен уметь: работать с диагностическими утилитами протокола ТСР/IР.

Продолжительность: 2 аудиторных часа (90 минут)

#### Необходимые принадлежности

Компьютеры, программное обеспечение, интернет

Компьютеры, программное обеспечение: MS Windows'.

Основные сведения:

Методические указания

#### "Диагностические сетевые утилиты"

В состав ТСР/IР входят диагностические утилиты, предназначенные для проверки конфигурации тестирования сетевого соединения.

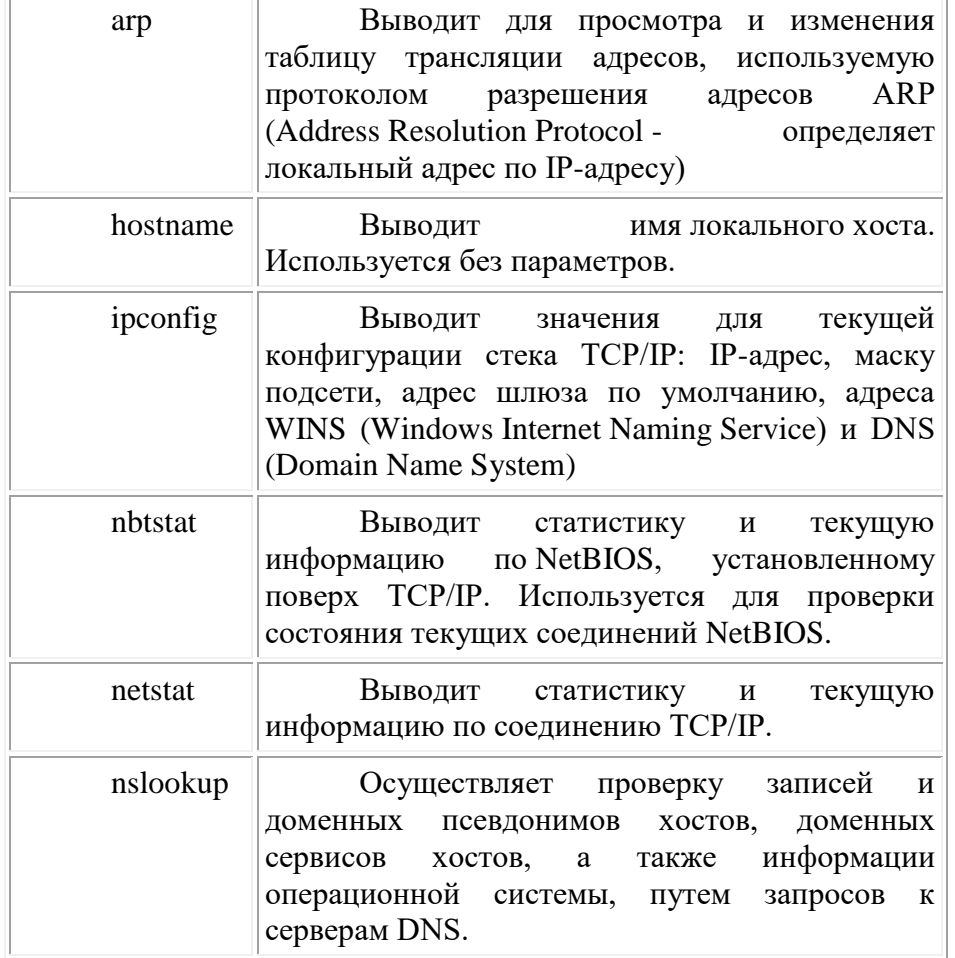

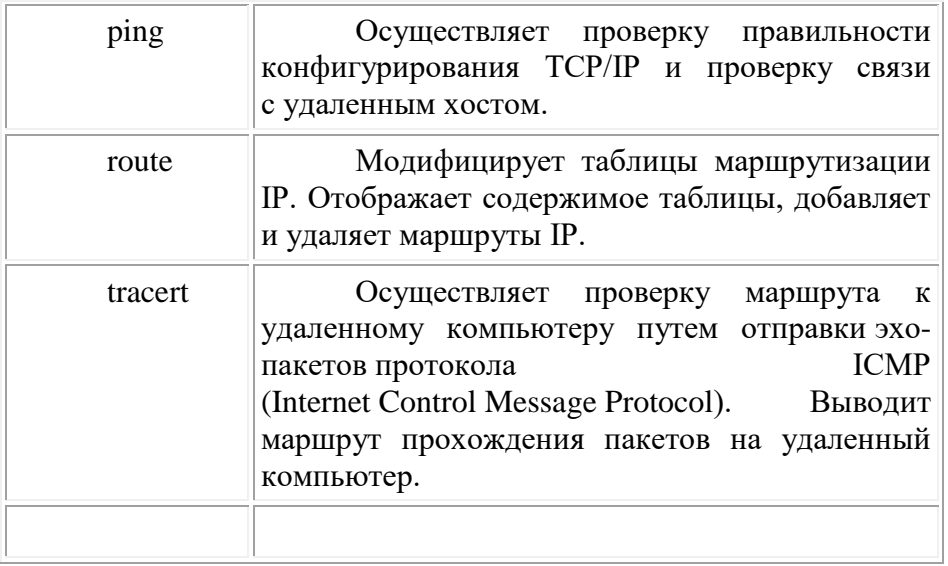

#### **Проверка правильности конфигурации TCP/IP.**

При устранении неисправностей и проблем в сети TCP/IP следует сначала проверить правильность конфигурации TCP/IP. Для этого используется утилита ipconfig.

Эта команда полезна на компьютерах, работающих с DHCP (Dynamic Host Configuration Protocol), так как дает пользователям возможность определить, какая конфигурация сети TCP/IP и какие величины были установлены с помощью DHCP.

#### **Тестирование связи с использованием утилиты ping.**

Утилита ping (Packet Internet Grouper) используется для проверки конфигурирования TCP/IP и диагностики ошибок соединения. Она определяет доступность и функционирование конкретного хоста. Использование ping лучший способ проверки того, что между локальным компьютером и сетевым хостом существует маршрут. Хостом называется любое сетевое устройство (компьютер, маршрутизатор), обменивающееся информацией с другими сетевыми устройствами по TCP/IP.

Команда ping проверяет соединение с удаленным хостом путем посылки к этому хосту эхо-пакетов ICMP и прослушивания эхо-ответов. Ping ожидает каждый посланный пакет и печатает количество переданных и принятых пакетов. Каждый принятый пакет проверяется в соответствии с переданным сообщением. Если связь между хостами плохая, из сообщений ping станет ясно, сколько пакетов потеряно.

По умолчанию передается 4 эхо-пакета длиной 32 байта (периодическая последовательность символов алфавита в верхнем регистре). Ping позволяет изменить размер и количество пакетов, указать, следует ли записывать маршрут, который она использует, какую величину времени жизни (ttl) устанавливать, можно ли фрагментировать пакет и т.д.. При получении ответа в поле time указывается, за какое время (в миллисекундах) посланный пакет доходит до удаленного хоста и возвращается назад. Так как значение по умолчанию для ожидания отклика равно 1 секунде, то все значения данного поля будут меньше 1000 миллисекунд. Если вы получаете сообщение ``Request time out'' (Превышен интервал ожидания), то, возможно, если увеличить время ожидания отклика, пакет дойдет до удаленного хоста. Это можно сделать с помощью ключа -w.

Ping можно использовать для тестирования как имени хоста (DNS или NetBIOS), так и его IP-адреса. Если ping с IP-адресом выполнилась успешно, а с именем - неудачно, это значит, что проблема заключается в распознавании соответствия адреса и имени, а не в сетевом соединении.

**Изучение маршрута между сетевыми соединениями с помощью утилиты tracert.**

Tracert - это утилита трассировки маршрута. Она использует поле TTL (time-to-live, время жизни) пакета IP и сообщения об ошибках ICMP для определения маршрута от одного хоста до другого.

Утилита tracert может быть более содержательной и удобной, чем ping, особенно в тех случаях, когда удаленный хост недостижим. С помощью нее можно определить район проблем со связью (у Internet-провайдера, в опорной сети, в сети удаленного хоста) по тому, насколько далеко будет отслежен маршрут. Если возникли проблемы, то утилита выводит на экран звездочки (\*), либо сообщения типа ``Destination net unreachable'', ``Destination host unreachable'', ``Request time out'', ``Time Exeeded''.

Утилита tracert работает следующим образом: посылается по 3 пробных эхо-пакета на каждый хост, через который проходит маршрут до удаленного хоста. На экран при этом выводится время ожидания ответа на каждый пакет (Его можно изменить с помощью параметра -w). Пакеты посылаются с различными величинами времени жизни. Каждый маршрутизатор, встречающийся по пути, перед перенаправлением пакета уменьшает величину TTL на единицу. Таким образом, время жизни является счетчиком точек промежуточной доставки (хопов). Когда время жизни пакета достигнет нуля, предполагается, что маршрутизаторпошлет в компьютер-источник сообщение ICMP ``Time Exeeded'' (Время истекло). Маршрут определяется путем посылки первого эхо-пакета с TTL=1. Затем TTL увеличивается на 1 в каждом последующем пакете до тех пор, пока пакет не достигнет удаленного хоста, либо будет достигнута максимально возможная величина TTL (по умолчанию 30, задается с помощью параметра -h).

Маршрут определяется путем изучения сообщений ICMP, которые присылаются обратно промежуточными маршрутизаторами.

Примечание: некоторые маршрутизаторы просто молча уничтожают пакеты с истекшим TTL и не будут видны утилите tracert.

#### **Утилита ARP.**

Основная задача протокола ARP - трансляция IP-адресов в соответствующие локальные адреса. Для этого ARP-протокол использует информацию из ARP-таблицы (ARP-кэша). Если необходимая запись в таблице не найдена, то протокол ARP отправляет широковещательный запрос ко всем компьютерам локальной подсети, пытаясь найти владельца данного IP-адреса. В кэше могут содержаться два типа записей: статические и динамические. Статические записи вводятся вручную и хранятся в кэше постоянно. Динамические записи помещаются в кэш в результате выполнения широковещательных запросов. Для них существует понятие времени жизни. Если в течение определенного времени (по умолчанию 2 мин.) запись не была востребована, то она удаляется из кэша.

#### **Утилита netstat.**

Утилита netstat позволяет получить статическую информацию по некоторым из протоколов стека (TCP, UDP, IP, ICMP), а также выводит сведения о текущих сетевых соединениях. Особенно она полезна на брандмауэрах, с ее помощью можно обнаружить нарушения безопасности периметра сети.

#### *Задания на лабораторную работу*

**Задание 1.** Получение справочной информации по командам

Выведите на экран справочную информацию по утилитам arp, ipconfig, nbtstat, netstat, nslookup,route, ping, tracert, hostname. Для этого в командной строке введите имя утилиты без параметров или с /?. Изучите и запишите ключи, используемые при запуске утилит.

**Задание 2.** Получение имени хоста

Выведите на экран имя локального хоста с помощью команды hostname.

**Задание 3.** Изучение утилиты ipconfig

Проверьте конфигурацию TCP/IP с помощью утилиты ipconfig. Заполните таблицу:

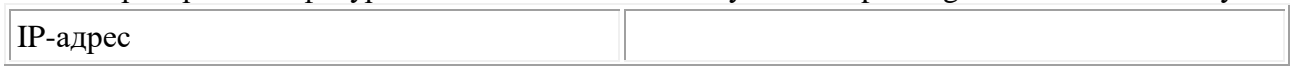

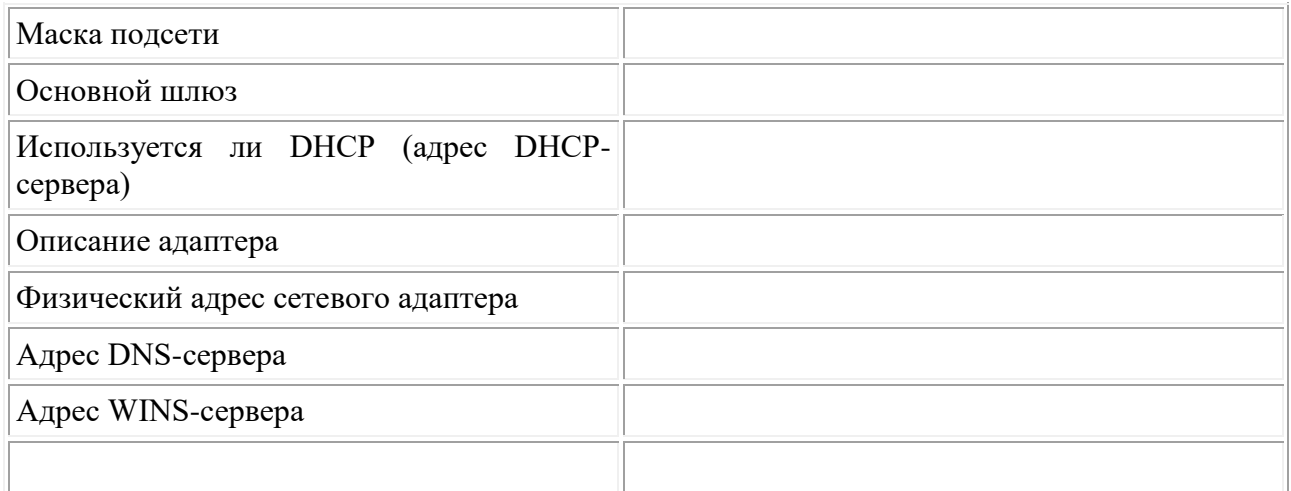

#### Задание 4. Тестирование связи с помощью утилиты ping

Проверьте правильность установки и конфигурирования ТСР/IР на локальном компьютере.

С помощью команды ping проверьте перечисленные ниже адреса и для каждого из них отметьте время отклика. Попробуйте увеличить время отклика.

192.168.10.5 192.168.10.89 192.168.1.1 192 168 15 192.168.3.1

192.168.1.90

Задайте различную длину посылаемых пакетов. Определите доменное имя компьютера.

Задание 5. Просмотр ARP-кэша

помощью утилиты arp просмотрите ARP-таблицу локального компьютера.  $\mathcal{C}$ Установить соединение с каким-либо компьютером в сети. Проверить состояние таблицы ARP. Убедится, что появилась дополнительная строка.

Задание 6. Получение информации о текущих сетевых соединениях и протоколах стека ТСР/IР.

С помощью утилиты netstat выведите перечень сетевых соединений и статистическую информацию для протоколов UDP, TCP, ICMP, IP. Данные занести в отчет.

Задание 7. Получение информации о текущих сетевых соединениях NetBIOS.

С помощью утилиты nbtstat выведите таблицу имен какого-либо узла (по имени или IPадресу); выведите локальные имена netBIOS. Данные занести в отчет.

Задание 8. Изучение возможности команды route.

Добавить статический маршрут до сервера с единичным значением метрики и занести в отчёт получившуюся таблицу маршрутизации. Описать назначение и возможности команды.

Задание 9. Net view. Выводит список доменов, компьютеров или общих ресурсов на данном компьютере. Вызванная без параметров, команда net view выводит список компьютеров в текущем домене.

Исследовать команду net view. Получить списки общих ресурсов компьютеров вашей аудитории.

#### Контрольные вопросы:

 $1.$ Какие **УТИЛИТЫ** использовать проверки правильности можно для конфигурирования ТСР/IР?

- Каким образом каманда ping проверяет соединение с удаленным хостом?  $2<sup>1</sup>$
- $\mathcal{R}$ Что выводит утилита nbtstat?
- $\overline{4}$ . Что такое хост?
- $5<sub>1</sub>$ Что выводит утилита netstat?

6. Сколько промежуточных маршрутизаторов сможет пройти IP-пакет, если его время жизни равно 30?

- $7.$ Утилита tracert. Назначение. Ключи
- $\mathbf{R}$ Утилита route. Назначение. Ключи
- $\mathbf{Q}$ Утилита ping. Назначение. Ключи

 $10<sub>l</sub>$ Для чего предназначена утилита агр?

#### Практическое занятие

форма текущего контроля

по теме: «Преобразование форматов IP-адресов. Расчет IP-адреса и маски подсети».

Цель: научиться осуществлять преобразование форматов IP-адресов и производить расчет IP-адреса и маски подсети

По завершению практического занятия студент должен уметь: работать с диагностическими утилитами протокола ТСР/IР.

Продолжительность: 4 аудиторных часа (180 минут)

#### Необходимые принадлежности

Компьютеры, программное обеспечение, интернет

Компьютеры, программное обеспечение: MS Windows'. Задание:

- $1.$ Преобразовывать десятичные IP-адреса в двоичные числа;
- $1.$ Преобразовывать двоичные числа в IP-адреса:
- $\overline{2}$ . Определять классы IP-адресов;
- Распознавать допустимые и недопустимые IP-адреса хостов.  $3.$

#### Классификация способов сетевой адресации Преобразуйте десятичный IP-адрес в

#### двоичную систему

 $*145.32.59.24 = 10010001.00100000.$ 

Преобразуйте лвоичный **IP-алрес**  $\mathbf{B}$ 

лесятичную систему

 $\cdot$ 10010001.00011011.00111101.10001001=216. Распознавание классовIP-адресов 23.75.345.200?  $0.124.0.0?$ 255.255.255.255?

Задача 1: Преобразование IP-адреса в десятичном формате в двоичный формат Выполните следующие действия.

Лействие 1. Заполните следующую таблицу, чтобы представить адрес 145.32.59.24 в

двоичном формате.

**IP-АДРЕСВ ДВОИЧНОМ ФОРМАТЕ** 10010001.00100000

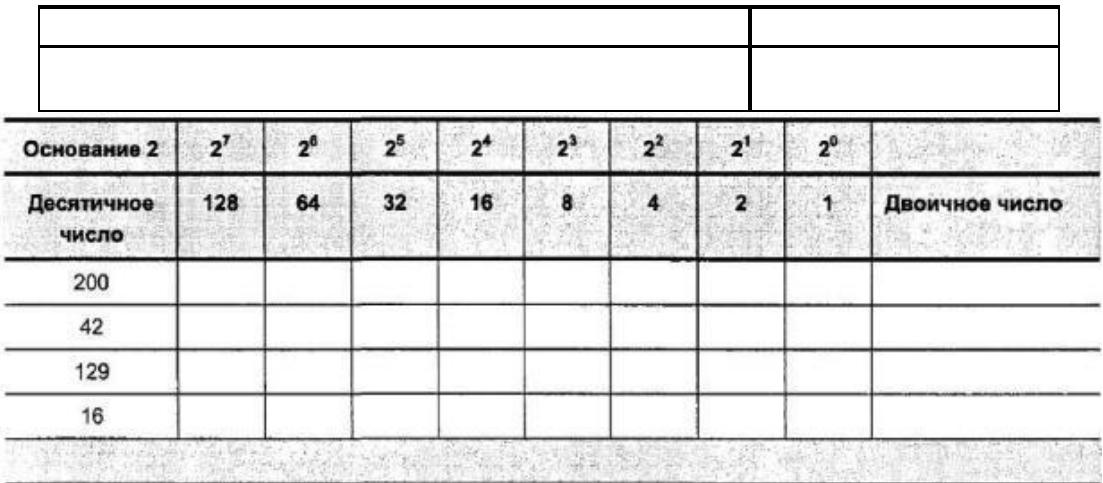

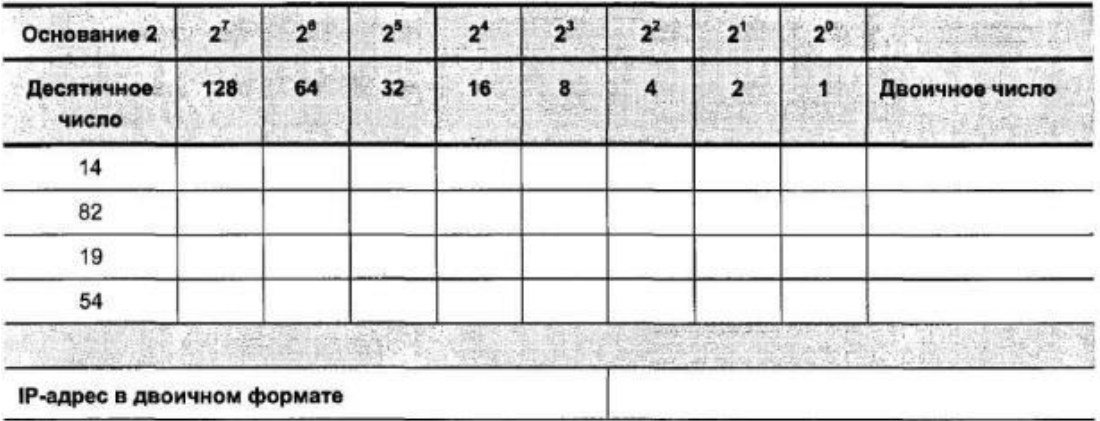

Действие 2. Заполните следующую таблицу, чтобы представить адрес 200.42.129.16 в

#### двоичном формате.

#### **IP-адрес в двоичном формате**

Действие 3. Заполните следующую таблицу, чтобы представить адрес 14.82.19.54 в

двоичном формате.

#### **Задача2: Преобразование IP-адреса в двоичном формате в десятичный формат**

### **Процедура упражнения**

Выполните следующие действия: Действие 1. Заполните следующую таблицу, чтобы представить IP-адрес 11011000.00011011.00111101.10001001 в десятичном формате.

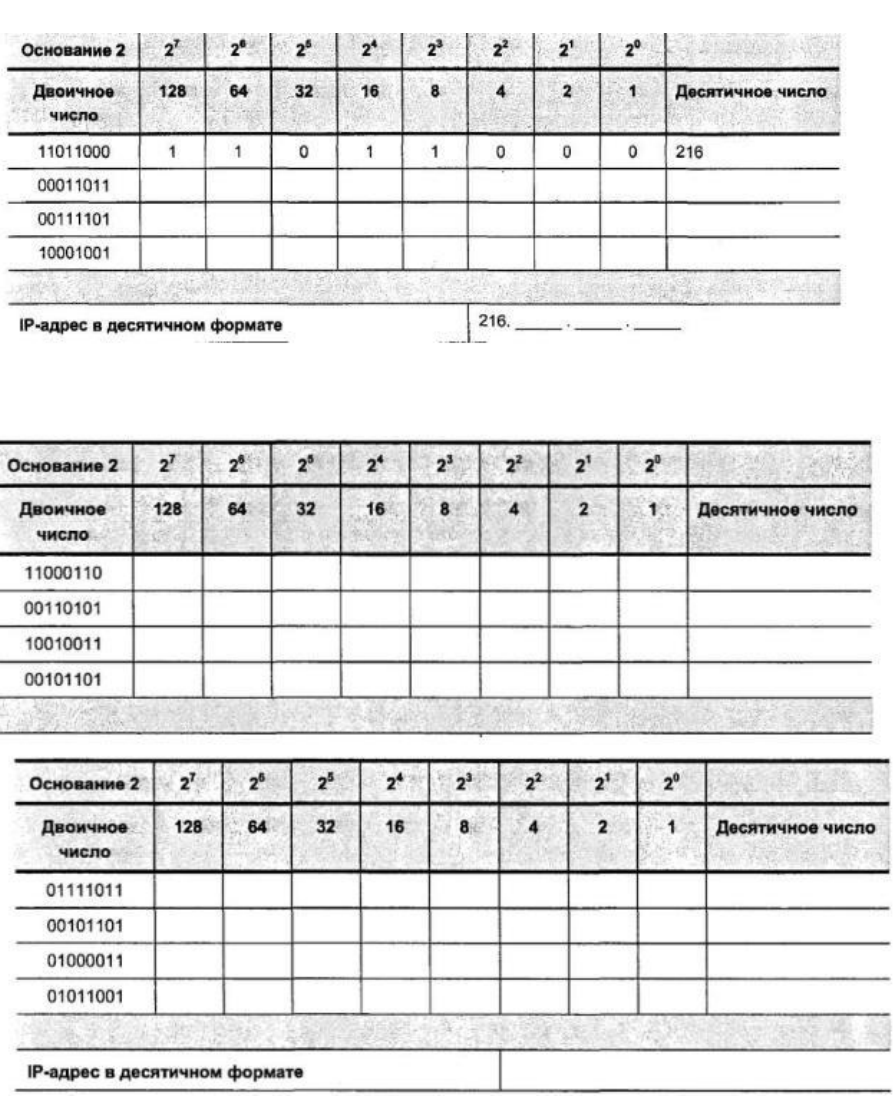

**Действие 2.** Заполните следующую таблицу, чтобы представить IP-адрес 11000110.00110101.10010011.00101101 в десятичном формате.

L

#### **Задача3: Распознавание классов IP-адресов Процедура упражнения**

Заполните эту таблицу, чтобы указать класс адреса, число бит в идентификаторе сети и максимальное число хостов.

#### **Контрольные вопросы:**

1. Какие утилиты можно использовать для проверки правильности конфигурирования TCP/IP?

2. Каким образом каманда ping проверяет соединение с удаленным хостом?

- 3. Что выводит утилита nbtstat?
- 4. Что такое хост?
- 5. Что выводит утилита netstat?

6. Сколько промежуточных маршрутизаторов сможет пройти IP-пакет, если его время жизни равно 30?

- 7. Утилита tracert. Назначение. Ключи
- 8. Утилита route.Назначение. Ключи
- 9. Утилита ping.Назначение. Ключи
- 10. Для чего предназначена утилита arp?

#### **Практическое занятие**

*форма текущего контроля*

**по теме:** «Настройка удаленного доступа к компьютеру».

**Цель:** научитьсяосуществлять настройку удаленного доступа к компьютеру.

**По завершению практического занятия студент должен уметь:** осуществлять настройку удаленного доступа к компьютеру.

**Продолжительность:**2 аудиторных часа (90 минут)

#### **Необходимые принадлежности**

Компьютеры, программное обеспечение, интернет **Ход выполнения:**

Компьютеры, программное обеспечение: MS Windows'.

1. В консоли программного обеспечения «MicrosoftVirtual PC», запустить виртуальные компьютеры «WS1», «WS2», «SRV».

2. Выполнить вход на все виртуальные компьютеры.

3. Изменить (через "свойства" объекта "Мой компьютер") имена виртуальных компьютеров следующим образом:

- a. Ws1 переименовать в WsN1;
- b. Ws2 переименовать в WsN2;
- c. Srvпереименовать в SrvN;
- 4. где N номер хост-компьютера (от 1 до 12)

5. Задать адреса сетевым интерфейсам виртуальных компьютеров, согласно следующей схеме:

- a. Сетевой интерфейс WsN1:
- i. IP-  $\text{a} \text{a} \text{b} = \text{N1.X.Y.ZZ+1} / 24$ ,
- ii.  $IIIMO3 = N1.X.Y.ZZ / 24$
- b. Сетевой интерфейс WsN2:
- i. IP-  $\text{a} \text{g} \text{p} \text{e} \text{c} = \text{N2.X.Y.ZZ} + 1 / 24$ ,
- ii.  $IIIHO3 = N2.X.Y.ZZ / 24$
- c. Первый («внешний») сетевой интерфейс SrvN:
- i. IP- адрес =  $10.0.0 \text{ N} / 24$ ,
- ii. шлюз не нужен,
- iii. МАС-адрес = … NN (заменить два последних символа адреса на порядковый номер хост-компьютера),

d. Второй («внутренний») сетевой интерфейс SrvN обладает двумя IP-адресами:

- i. IP- адрес = N1.X.Y.ZZ / 24, шлюз не нужен
- ii. IP- адрес = N2.X.Y.ZZ / 24, шлюз не нужен
	- e. где:
- i.  $N -$ номер хост-компьютера (от 1 до 12)
- ii. X третья цифра в номере группы студента
- iii. Y четвертая цифра в номере группы студента
- iv. ZZ две последние цифры номера зачётной книжки

1. Если в лабораторной работе будут использованы IP-адреса отличные от требуемых выше, потребуется выполнять лабораторную работу повторно (с нужными IPадресами).

2. На виртуальных компьютерах WsN1, WsN2, SrvN ознакомиться с состоянием таблиц маршрутизации и привести их в отчёте.

3. Оценить возможность обмена IP-пакетами между следующими парами виртуальных компьютеров:

a.  $WsN1 - WsN2$ 

b.  $SrvN - WsN1$ ,

c.  $SrvN - WsN2$ ,

d. SrvN —SrvM, где М – номер произвольного соседнего хост-компьютера

e. WsN1 — WsM1, где М – номер произвольного соседнего хост-компьютера

4. Пояснить полученные результаты.

5. Включить маршрутизацию локальных сетей на Srv, следующим образом:

a. Остановить службу "Брандмауэр Windows/Общий доступ к Интернету (ICS)", перевести её тип запуска в состояние "Отключено"

b. Запустить оснастку "Маршрутизация и удаленный доступ" (Пуск -> Администрирование -> Маршрутизация и удаленный доступ )

c. Выполнить действие "Настроить и включить маршрутизацию и удаленный доступ"

d. В мастере настройки маршрутизации на шаге "Конфигурация" выбрать вариант "Особая конфигурация"

e. На шаге "Особая конфигурация" отметить вариант "Маршрутизация ЛВС"

f. При запросе системы подтвердить запуск службы маршрутизации и удаленного доступа.

6. Настроить на компьютере SrvN статические маршруты, для доступа к соседним сетям М1.X.Y.0 / 24, где М – номера соседних хост-компьютеров

7. Оценить возможность обмена IP-пакетами между виртуальными компьютерами соседних хост-компьютеров (WsN1 и WsМ1, WsN2 и WsМ2)

8. Пояснить полученные результаты.

9. Для организации доступа к сетям соседних хост-компьютеров (М2.X.Y.0 / 24), включить на компьютере SrvN поддержку протокола динамической настройки таблиц маршрутизации (RIP):

a. Зайти в оснастку "Маршрутизация и удаленный доступ" (Пуск -> Администрирование -> Маршрутизация и удаленный доступ )

b. Выбрать раздел «Общие», вызвать контекстно-зависимое меню, выбрать пункт «добавить протокол маршрутизации».

c. В списке доступных протоколов маршрутизации выбрать «протокол RIP», применить выбор протокола нажатием соответствующей кнопки в окне.

d. В левой части оснастки, в иерархическом списке выбрать протокол RIP, через контекстно-зависимое меню добавить этому протоколу оба сетевых интерфейса (назначить работу этого протокола на этих сетевых интерфейсах)

10. Сделать копию окна со статистикой отправленной и полученной информации по протоколу RIP, привести рисунок в отчёте.

11. В течение двух минут наблюдать в текущем окне оснастки за статистикой обновлений, получаемых по протоколу RIP.

12. Повторно сделать копию окна со статистикой отправленной и полученной информации по протоколу RIP, привести рисунок в отчёте.

Объяснить причины увиденных изменений. 13.

14. Оценить возможность обмена IP-пакетами между виртуальным компьютером WsN2 и виртуальными компьютерами соседних хост-компьютеров (WsM2)

Ознакомиться с состоянием таблиц маршрутизации на виртуальных  $15<sub>1</sub>$ компьютерах WsN1, WsN2, SrvN.

16. Пояснить полученные результаты.

#### Задание

1. На базе программного обеспечения «MicrosoftVirtual PC» требуется изучить способы задания статических и динамических маршрутов к IP-сетям. В процессе работы требуется придерживаться рекомендуемому порядку действий и письменно (в отчёте) отвечать на все поставленные промежуточные вопросы.

#### Начальные условия:

На каждом учебном компьютере установлено русифицированное ПО MicrosoftVirtual PC.

На каждом учебном компьютере присутствуют образы следующих виртуальных компьютеров:

- $\bullet$ компьютер «Srv»:
- ОЗУ 128 Мб, жесткий диск объёмом 10 Гб;  $\Omega$
- Операционнаясистема Microsoft Windows 2003 Server Standart Edition;  $\circ$
- Учетная запись «a1», пароль «Pa\$\$w0rd».  $\circ$
- $\bullet$ компьютеры «Ws1», «Ws2»:
- ОЗУ 128 Мб, жесткий диск объёмом 10 Гб;  $\Omega$
- Операционная система WindowsXPSP3;  $\circ$
- Учетная запись «u1» для «Ws1» («u2» для «Ws2»), пароль «Pa\$\$w0rd».  $\circ$

Виртуальный компьютер «Srv» обладает двумя сетевыми интерфейсам: «внешним» и «внутренним» (сетевой интерфейс №1, сетевой интерфейс №2).

С помощью настроек среды виртуализации MicrosoftVirtualPC «внешний» интерфейс виртуального компьютера «Srv» сопоставлен с физическим сетевым интерфейсом хосткомпьютера.

С помощью настроек среды виртуализации MicrosoftVirtualPC в общую виртуальную локальную сеть объединены сетевые интерфейсы виртуальных компьютеров «Ws1», «Ws2» и «внутренний» интерфейс виртуального компьютера «Srv».

#### Оформление отчета

Отчет должен содержать следующее:

- 1. Тему лабораторного занятия;
- $\overline{2}$ . Цели выполняемой лабораторной работы;
- $\overline{3}$ . Задание на лабораторную работу.
- $\overline{4}$ . Последовательное описание хода выполнения работы.
- $5<sub>1</sub>$ Выводы.

#### Контрольные вопросы

- 1. Что такое IP-маршрутизация?
- 2. Что такое таблица маршрутизации?
- 3. В чем суть работы с утилитами route, ipconfig, ping?

#### ЗАДАНИЯ ДЛЯ СТУДЕНТА Итоговый тест по дисциплине

#### Вариант № 1

#### 1. Компьютерная сеть - это ...

совокупность компьютеров и различных устройств, обеспечивающих  $\mathbf{a}$ . информационный обмен между компьютерами в сети без использования каких-либо промежуточных носителей информации

 $h_{\cdot}$ объединение компьютеров, расположенных на большом расстоянии, для общего использования мировых информационных ресурсов

объединение компьютеров, расположенных на небольшом расстоянии друг от  $\mathbf{c}$ . друга

2. Протоколы – это ...

специализированные средства, позволяющие в реальном времени организовать a. общение пользователей по каналам компьютерной связи

 $\mathbf{b}$ . совокупностью правил, регулирующих порядок обмена данными в сети

 $\mathbf{c}$ . система передачи электронной информации, позволяющая каждому пользователю сети получить доступ к программам и документам, хранящимся на удаленном

компьютере

#### 3. Установите соответствие

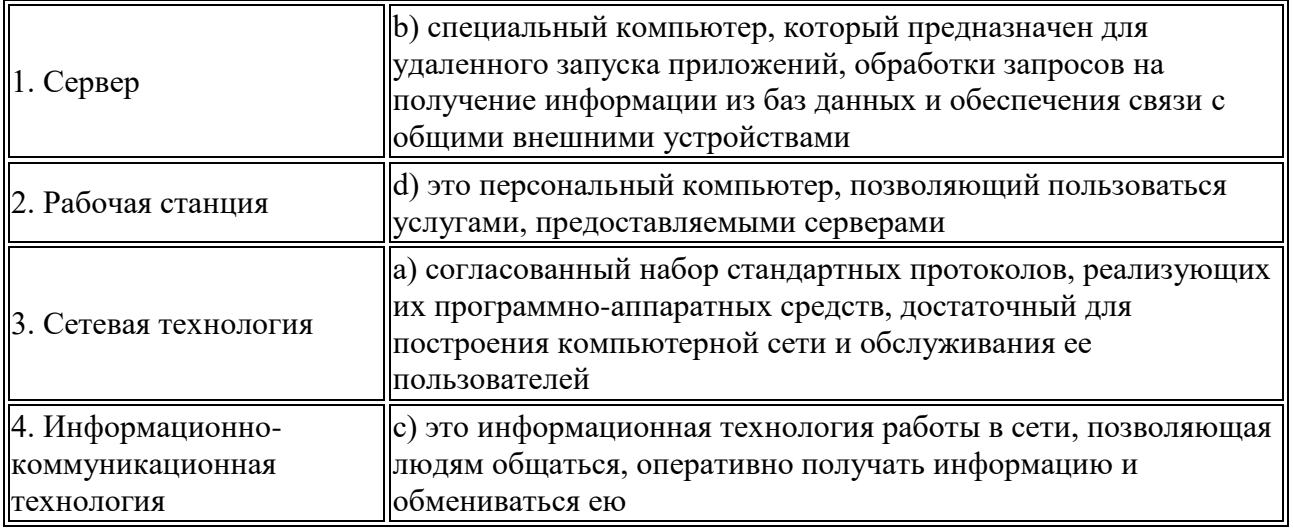

#### 4. В каком году Россия была подключена к Интернету?

1992  $\overline{a}$ .

1990  $\mathbf{b}$ .

 $\mathbf{c}$ . 1991

#### 5. Браузер – это ...

информационная система, основными компонентами которой являются a. гипертекстовые документы

 $\mathbf{b}$ . программа для просмотра Web-страниц

сервис Интернета, позволяющий обмениваться между компьютерами  $\mathbf{c}$ .

посредством сети электронными сообщениями

#### 6. Всемирная паутина - это система в глобальной сети носит название:

- **WWW** a.
- **FTP**  $\mathbf{b}$ .
- **BBS**  $\mathbf{c}$ .
- E-mail  $\mathbf{d}$ .

#### 7. Установите соответствие

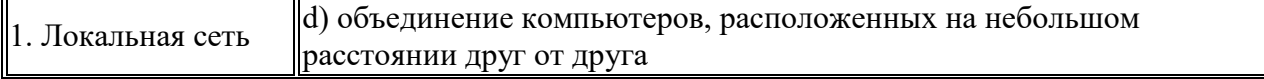

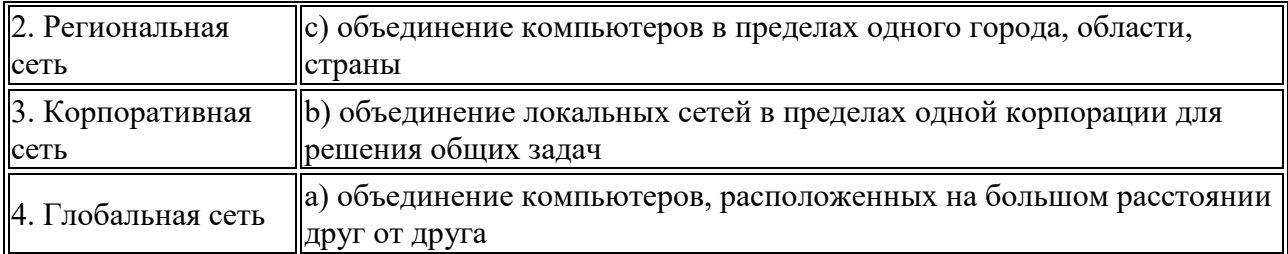

#### **8. Адрес электронной почты записывается по определенным правилам. Уберите лишнее**

- a. petrov\_yandex.ru
- b. petrov@yandex.ru
- c. sidorov@mail.ru
- d. http://www.edu.ru

#### **9. Установите соответствие**

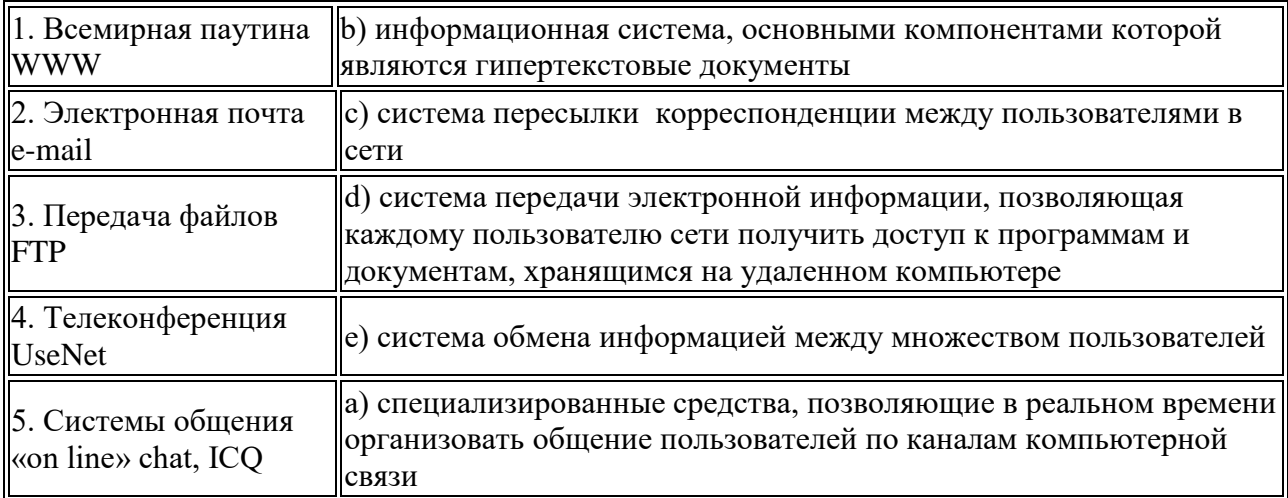

# **10. Какие поисковые системы являются международными? Выберите**

#### **правильный ответ**

- a. http://www.yandex.ru
- b. http://www.rambler.ru
- c. http://www.aport.ru
- d. http://www.google.ru

#### **11. Что делает невозможным подключение компьютера к глобальной сети:**

- a. Тип компьютера,
- b. Состав периферийных устройств,
- c. Отсутствие дисковода,
- d. Отсутствие сетевой карты.

#### **12. В компьютерных сетях используются обычно каналы связи:**

- a. Провода;
- b. Кабели;
- c. Радио связь,
- d. Все вышеперечисленное.

#### **13. Эффективность компьютерной связи зависит обычно от:**

- a. Пропускной способности;
- b. Производительности процессора;
- c. Емкости памяти,
- d. Все вышеперечисленное.

# **14. Устройство, производящее преобразование аналоговых сигналов в цифровые**

### **и обратно, называется:**

a. сетевая карта;

- b. модем;
- c. процессор;
- d. адаптер.

#### **15. Объединение компьютеров и локальных сетей, расположенных на удаленном расстоянии, для общего использования мировых информационных ресурсов, называется...**

# a. локальная сеть;

- b. глобальная сеть;
- 
- c. корпоративная сеть;
- d. региональная сеть.

#### **16. Где можно использовать компьютерные сети:**

- a. Дома,
- b. На авиалиниях,
- c. В школе,
- d. Все вышеперечисленное.

#### **17. К достоинствам компьютерного общения можно отнести:**

- a. Быстрый, точный и прямой обмен информацией,
- b. Снижение стоимости телефонных разговоров,
- c. Уменьшение количества подземных кабелей,
- d. Все вышеперечисленное.

#### **18. В основном в локальных сетях используются:**

- a. Линии спутниковой связи
- b. Цифровые линии связи
- c. Линии телефонной связи
- d. Аналоговая связь

#### **19. Всемирная паутина – это система в глобальной сети носит название:**

- a. FTP,
- b. BBS,
- c. WWW,
- d. E-mаil.

#### **20. Для хранения файлов, предназначенных для общего доступа пользователей сети, используется:**

- a. хост-компьютер
- b. клиент-сервер
- c. файл-сервер
- d. коммутатор
- e. рабочая станция

#### **Вариант 1 - ответы:**

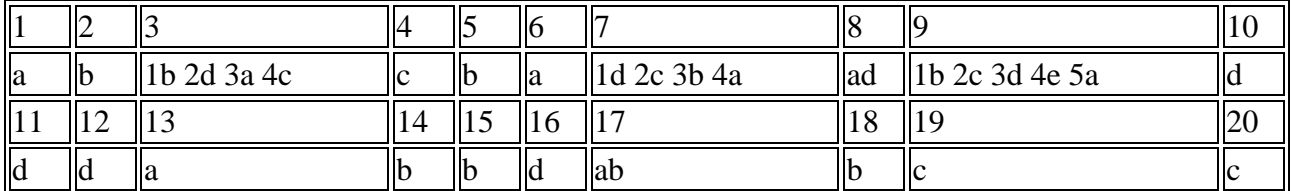

#### **Вариант № 2**

#### **1. Какой вид сетей называется одноранговой?**

- a. локальная сеть;
- b. глобальная сеть;
- c. корпоративная сеть;
- d. региональная сеть.

#### **2. Выберите из предложенных самый абсолютно надежный канал связи:**

- a. оптоволоконный кабель;
- b. витая пара;
- c. коаксиальный кабель;
- d. телефонная линия.

#### **3. Компьютер предоставляющий свои ресурсы в пользование другим компьютерам при совместной работе, называется:**

- a. адаптером;
- b. коммутатором;
- c. сервером;
- d. клиент-сервером.

### **4. INTERNET - это:**

- a. Локальная информационная система,
- b. Глобальная информационная система,
- c. База данных,
- d. Почтовая система.

### **5. Электронная почта – это система в глобальной сети носит название:**

- a. FTP,
- b. BBS,
- c. WWW,
- d. E-mаil.

#### **6. Пропускная способность канала передачи информации измеряется в:**

- a. бит/с
- b. Мбит/с
- c. Мбит
- d. Кбайт/с
- e. Байт
- f. Мбайт

**7. Конфигурация (топология) локальной сети, в которой все рабочие станции соединены с сервером (файл-сервером), называется**

- a. Звезда
- b. Кольцевой
- c. Шинной
- d. древовидной

#### **8. Совокупность компьютеров, соединенных каналами обмена информации и находящихся в пределах одного (или нескольких) помещений, здания, называется:**

- a. глобальной компьютерной сетью
- b. локальной компьютерной сетью
- c. информационной системой с гиперсвязями
- d. электронной почтой
- e. региональной компьютерной сетью

#### **9. Локальные компьютерные сети как средство общения используются**

a. для организации доступа к общим для всех пользователей устройствам ввода принтерам, графопостроителям и общим информационным ресурсам местного значения

- b. только для осуществления обмена данными между несколькими пользователями
	- c. для общения людей непосредственно
- d. для осуществления обмена данными между несколькими пользователями, для организации доступа к общим для всех пользователей устройствам вывода (принтерам), а также к общим информационным ресурсам местного значения
- e. только для организации доступа к общим для всех пользователей информационных ресурсов

#### **10. Сетевой протокол - это:**

- a. последовательная запись событий, происходящих в компьютерной сети
- b. набор соглашений о взаимодействиях в компьютерной сети
- c. правила интерпретации данных, передаваемых по сети
- d. правила установления связи между двумя компьютерами сети
- e. согласование различных процессов во времени

#### **11. Глобальная компьютерная сеть - это:**

a. информационная система с гиперсвязями

b. множество компьютеров, связанных каналами передачи информации и находящихся в пределах одного помещения, здания

c. совокупность локальных сетей и компьютеров, расположенных на больших расстояниях и соединенных с помощью каналов связи в единую систему

- d. система обмена информацией на определенную тему
- e. совокупность хост-компьютеров и файл-серверов

#### **12. Глобальные компьютерные сети как средство коммуникации появились**

a. когда созрела общественная потребность общения между людьми, проживающими в разных точках планеты и появились соответствующие технические возможности (системы и сети компьютерной коммуникации)

- b. когда появились компьютеры
- c. когда совершилась научно-техническая революция
- d. когда созрела общественная потребность общения между людьми,

проживающими на разных точках планеты

#### **13. В каких сетях все компьютеры равноправны?**

- a. в одноранговых сетях
- b. в сетях с выделенным сервером;
- c. в электрических сетях;
- d. в глобальных сетях.

#### **14. Может ли быть использован домашний компьютер в качестве выделенного сервера домашней локальной сети?**

- a. может при установке серверной ос и соответствующих технических
- характеристиках
	- b. не может;
	- c. может использоваться только в качестве рабочей станции;

# **15. Может ли функционировать компьютерная сеть, если компьютерам не**

#### **присвоены IP-адреса и адрес маски подсети?**

- a. будет, но скорость обмена информацией будет замедлена;
- b. будет функционировать с максимальной скоростью обмена;
- c. компьютерная сеть не будет функционировать
- d. будет, если в сети всего два компьютера.

#### **16. Модем предназначен:**

- a. для подключения к линии тип "общая шина"
- b. для преобразования сигнала с целью предачи по коммутируемым линиям связи

#### c. для связи разделения сети на сегменты

#### **17. Мост может связать сети:**

- a. модем ethernet
- b. ethernet ethernet
- c. оптика ethernet

#### **18. Чтотакое IP маршрутизация?**

- a. процесс выбора пути для передачи пакета в объединенной сети
- b. путь, проделанный пакетом в сети
- c. установление связи между компьютерами на сетевом уровне

### **19. Основное назначение DNS:**

- a. преобразование мнемонических имен в IP-адреса и наоборот
- b. маршрутизация пакетов на сетевом уровне
- c. установление виртуальных соединений
- d. присвоение мнемонических имен

# **20. Протокол FTP предназначен**

- a. для передачи файлов между сетевыми компьютерами
- b. передачи почтовых сообщений
- c. передачи мультимедийной информации

# **Вариант 2 - ответы:**

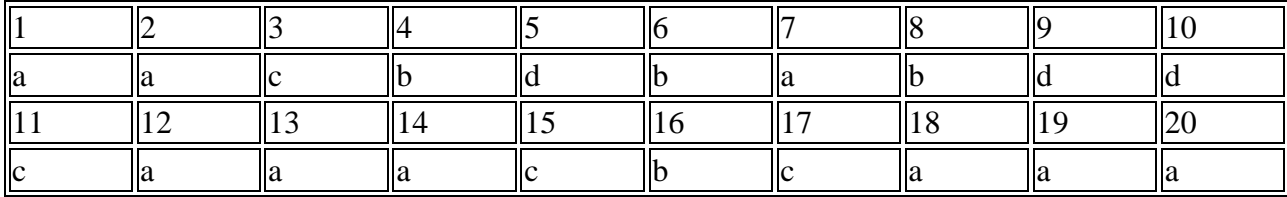

#### **Вопросы для проведения промежуточной аттестации в форме экзамена по дисциплине ОП.11 Компьютерные сети**

1. Общие сведения о телекоммуникационных сетях. Преимущества сетевой обработкиинформации.

2. Виды обеспечения современных сетей. Виды программного обеспечения. Функцииобщесетевого программного обеспечения.

3. Классификация сетей.

4. Топология сетей.

5. Основные компоненты сетей. Адресация узлов сети. Виды адресов. Основные схемы адресации. Широковещательный адрес.

6. Семиуровневая модель взаимодействия открытых систем. Понятие сетевого протокола и сетевого интерфейса.

7. Организация управления в сетях: одноранговая сеть, модель файл-сервер, модель клиент-сервер.

8. Основные виды коммутации в сетях: каналов, пакетов, сообщений. Информационный поток и сетевой трафик. Достоинства и недостатки различных видов коммутации.

9. Основные типы линий связи. Понятие физической среды передачи данных.

10. Кабельные линии связи и их основные характеристики.

11. Аппаратура линий связи.

12. Характеристики линий связи. Спектральный анализ сигналов в линиях связи.

13. Затухание и волновое сопротивление. Помехоустойчивость и достоверность. Полосапропускания. Интенсивность битовых ошибок. Перекрестные наводки на ближнем конце.

14. Пропускная способность линий связи. Формула Шеннона. Формула Найквиста для канала связи с фиксированной полосой пропускания.

15. Аналоговая модуляция сигналов. Методы аналоговой модуляции. Спектр модулированного сигнала.

16. Дискретная модуляция аналоговых сигналов. Аналогово-цифровые и цифроаналоговые преобразования. Теорема Найквиста-Котельникова.

17. Цифровое кодирование. Требования к методам цифрового кодирования. Основные виды кодов.

18. Логическое кодирование. Скремблирование. Избыточное кодирование.

19. Асинхронные протоколы передачи данных.

20. Синхронные протоколы передачи данных. Стаффинг символов.

21. Локальные сети. Стандартная топология и разделяемая среда. Стандарты локальныхсетей.

22. Сети Ethernet: метод доступа к каналу связи, возникновение коллизий, время двойного оборота. Домен коллизий.

23. Спецификации физической среды Ethernet. Стандарт 10 Base 5.

- 24. Спецификации физической среды Ethernet. Стандарт 10 Base 2.
- 25. Спецификации физической среды Ethernet. Стандарт 10 Base Т.
- 26. Спецификации физической среды Ethernet. Стандарт 10 Base F.
- 27. Методика расчета конфигурации сети Ethernet. Расчет PDV.
- 28. Сети стандарта маркерное кольцо Token Ring. Метод доступа к среде.
- 29. Физический уровень технологии Token Ring.
- 30. Сети типа маркерное кольцо на шине. Особенности метода доступа.
- 31. Сети FDDI. Особенности метода доступа.
- 32. Физическая структура сети FDDI.
- 33. Развитие технологии Ethernet: технология Fast Ethernet
- 34. Развитие технологии Ethernet: технология Gigabit Ethernet.
- 35. Структурированная кабельная система. Преимущества использования СКС.
- 36. Стандарты кабелей для зданий и кампусов. Неэкранированная витая пара.
- 37. Стандарты кабелей для зданий и кампусов. Экранированная витая пара.Коаксиальный кабель.
- 38. Выбор типа кабеля для горизонтальных подсистем.
- 39. Выбор типа кабеля для вертикальных подсистем и подсистем кампуса.
- 40. Сетевые адаптеры. Классификация сетевых адаптеров.
- 41. Концентраторы и их типы. Конструктивное исполнение концентраторов.
- 42. Логическая структуризация сети. Недостатки сетей, построенных на однойразделяемой среде. Сегментация сетей.

43. Структуризация сети с помощью мостов и коммутаторов. Алгоритм работы прозрачного моста.

44. Структуризация сети с помощью мостов и коммутаторов. Мосты с маршрутизациейот источника.

- 45. Достоинства и недостатки топологии сети на мостах.
- 46. Алгоритм покрывающего дерева. Построение дерева.
- 47. Составные сети. Понятие маршрутизации. Адресация в составных сетях.
- 48. Протокол TCP/IP. Уровни протокола.
- 49. Адресация в IP сетях. Формы записи IP адреса.
- 50. Особые IP адреса. Резервирование адресов. Протокол распределения адресов.
- 51. Организация доменов и доменных имен.
- 52. Система организации доменных имен DNS.

#### **Критерии оценки:**

 «Отлично» - теоретическое содержание курса освоено полностью, без пробелов, умения сформированы, все предусмотренные программой учебные задания выполнены, качество их выполнения оценено высоко.

 «Хорошо» - теоретическое содержание курса освоено полностью, без пробелов, некоторые умения сформированы недостаточно, все предусмотренные программой учебные задания выполнены, некоторые виды заданий выполнены с ошибками.

 «Удовлетворительно» - теоретическое содержание курса освоено частично, но пробелы не носят существенного характера, необходимые умения работы с освоенным материалом в основном сформированы, большинство предусмотренных программой обучения учебных заданий выполнено, некоторые из выполненных заданий содержат ошибки.

«Неудовлетворительно» - теоретическое содержание курса не освоено, необходимые умения не сформированы, выполненные учебные задания содержат грубые ошибки.